# **Ruby SDK Version 2.x.x**

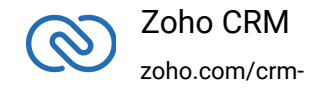

# **Table of Contents**

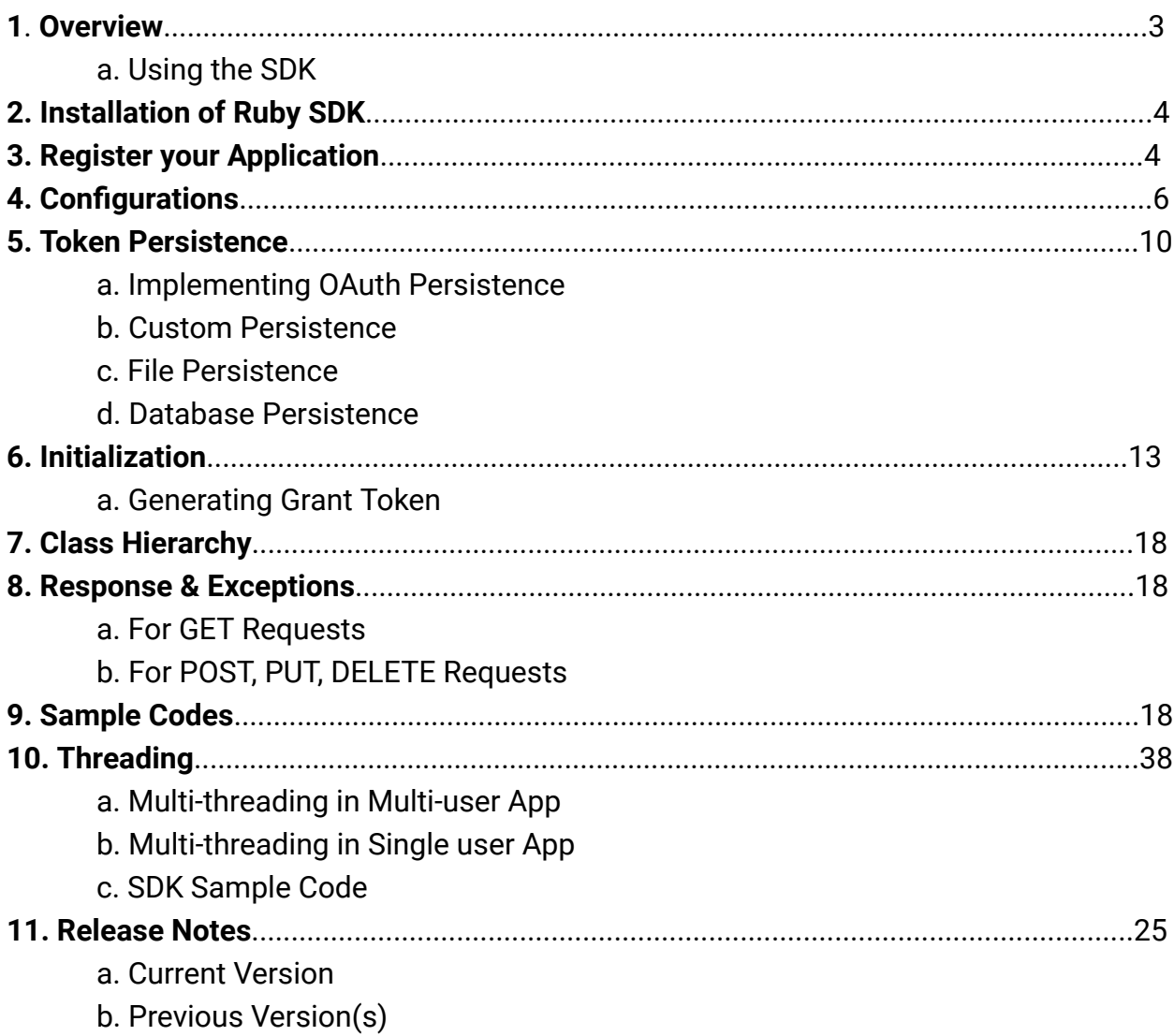

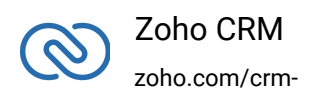

# **Overview**

Ruby SDK offers a way to create client Ruby applications that can be integrated with Zoho CRM. This SDK makes the access and use of necessary CRM APIs easy. In other words, it serves as a wrapper for the REST APIs, making it easier to use the services of Zoho CRM.

A sample of how an SDK acts a middleware or interface between Zoho CRM and a client Ruby application.

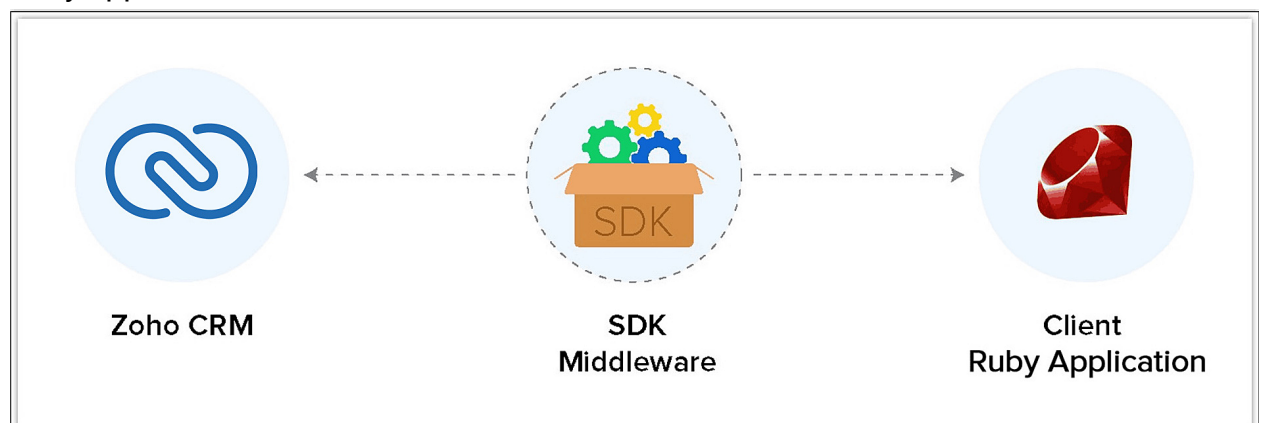

Ruby SDK allows you to:

- 1. Exchange data between Zoho CRM and the client application where the CRM entities are modelled as classes.
- 2. Declare and define CRM API equivalents as simple functions in your Ruby application.
- <span id="page-2-0"></span>3. Push data into Zoho CRM by accessing appropriate APIs of the CRM Service.

# **Using the SDK**

Add the below line in your client app Ruby files, where you would like to make use of the Ruby SDK.

1 require 'ZCRMSDK'

Through this line, you can access all the functionalities of the Ruby SDK.

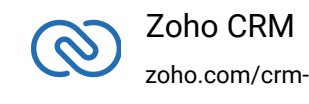

#### **Note**

- **The access and refresh tokens are environment-specific and domain-specific**. When you handle various environments and domains such as Production, Sandbox, or Developer and IN, CN, US, EU, or AU, respectively, you must use the access token and refresh token generated only in those respective environments and domains. The SDK throws an error, otherwise.
- For example, if you generate the tokens for your Sandbox environment in the CN domain, you must use only those tokens for that domain and environment. You cannot use the tokens generated for a different environment or a domain.

# <span id="page-3-0"></span>**Installation of Ruby SDK**

RUBY SDK requires Ruby (version 2.6 and above) to be set up in your development environment.

# **Including the SDK in your project**

Ruby SDK is available through Gem . You can download the gem using:

1 gem install ZCRMSDK

You can include the SDK to your project using:

1 require 'ZCRMSDK'

# **Register your application**

All the Zoho CRM APIs are authenticated with OAuth2 standards, so it is mandatory to register and authenticate your client app with Zoho.

To register:

- 1. Go to the site accounts.zoho.com/developerconsole
- 2. Click Add Client ID.

<span id="page-3-1"></span>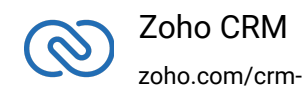

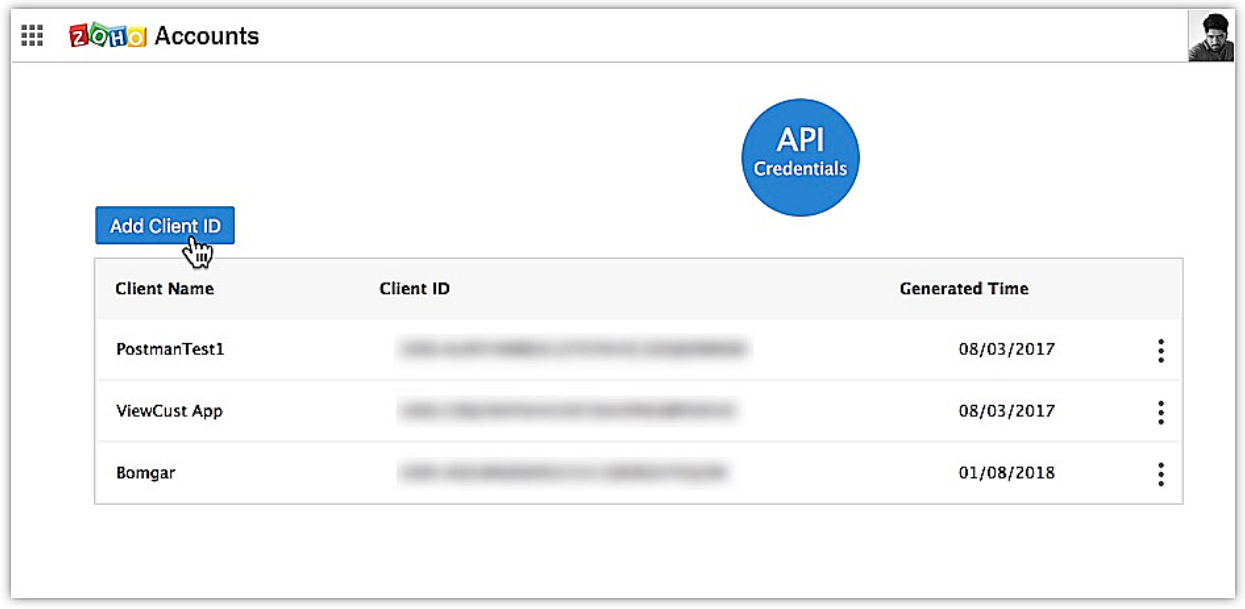

- 3. Enter the **Client Name**, **Client Domain** and **Authorized Redirect URL**.
- 4. Select the **Client Type** as **Web based**.

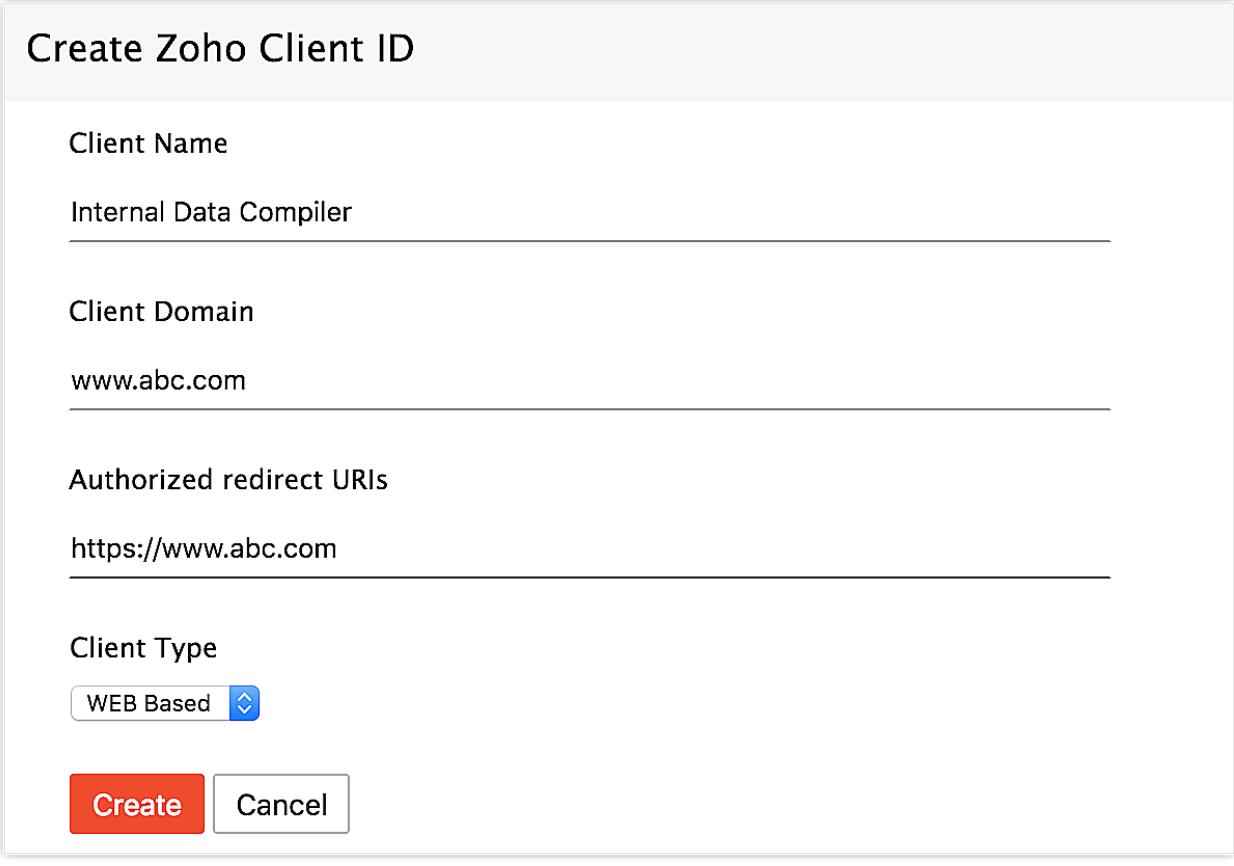

- 5. Click **Create**.
- 6. Your Client app would have been created and displayed by now.

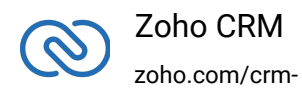

7. The newly registered app's Client ID and Client Secret can be found by clicking **Options → Edit**.

#### **Note**

Options is the three dot icon at the right corner.

Registered applications will receive the following credentials:

Client id – The consumer key generated from the connected app.

Client Secret – The consumer secret generated from the connected app.

Redirect URI – The Callback URL that you registered during the app registration.

# <span id="page-5-0"></span>**Configuration**

Before you get started with creating your Ruby application, you need to register your client and authenticate the app with Zoho.

Follow the below steps to configure the SDK.

1. Create an instance of the SDKLog::Log **Logger** Class to log exception and API information.

```
1 #
2 # Create an instance of SDKLog::Log Class that takes two
  parameters
3 # 1 -> Level of the log messages to be logged. Can be configured
  by typing Levels "::" and choose any level from the list
  displayed.
4 # 2 -> Absolute file path, where messages need to be logged.
5 #
6 log =SDKLog::Log.initialize(Levels::INFO,"/Users/user_name/Documents/r
  ubysdk_log.log")
```
#### 2. Create an instance of **UserSignature** that identifies the current user.

```
1 #Create an UserSignature instance that takes user Email as
  parameter
```
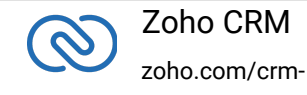

```
2 user_signature = UserSignature.new('abc@zohocorp.com')
```
#### 3. Configure the **API environment** which decides the domain and the URL to make API calls.

```
1 #Configure the environment
2 #which is of the pattern DC::Domain::Environment
3 #Available Domains: USDataCenter, EUDataCenter, INDataCenter,
  CNDataCenter, AUDataCenter
4 #Available Environments: PRODUCTION, DEVELOPER, SANDBOX
5
6 environment = DC::USDataCenter::PRODUCTION
```
4. Create an instance of **OAuthToken** with the information that you get after registering your Zoho client.

```
1 #Create a Token instance
2 #1 -> OAuth client id.
3 #2 -> OAuth client secret.
4 #3 -> REFRESH/GRANT token.
5 #4 -> Token type(REFRESH/GRANT).
6 #5 -> OAuth redirect URL.(optional)
7
8 token = Authenticator::OAuthToken.new("clientId", "clientSecret",
  "REFRESH/GRANT token", TokenType::REFRESH/GRANT, "redirectURL")
9 Token token = new OAuthToken("clientId", "clientSecret",
```
"REFRESH/GRANT token", TokenType.REFRESH/GRANT, "redirectURL");

5. Create an instance of **TokenStore** to persist tokens used for authenticating all the requests.

```
1 #Create an instance of TokenStore.
2 #1 -> DataBase host name. Default "localhost"
3 #2 -> DataBase name. Default "zohooauth"
4 #3 -> DataBase user name. Default "root"
5 #4 -> DataBase password. Default ""
6 #5 -> DataBase port number. Default "3306"
7
8 tokenstore = Store::DBStore.new("hostName", "dataBaseName",
```
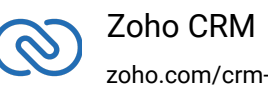

```
"userName", "password", "portNumber")
9
10 tokenstore =
  Store::FileStore.new("/Users/user_name/Documents/ruby_sdk_token.t
  xt")
11
12 tokenStore = CustomStore.new
```
6. Create an instance of **SDKConfig** containing the SDK configuration.

```
1 # auto_refresh_fields
2 # if true - all the modules' fields will be auto-refreshed in
  the background, every hour.
3 # if false - the fields will not be auto-refreshed in the
  background. The user can manually delete the file(s) or refresh
  the fields using methods from ModuleFieldsHandler
  (Util::ModuleFieldsHandler)
4 #
5 # pickListValidation
6 # if true - value for any picklist field will be validated
  with the available values.
7 # if false - value for any picklist field will not be
  validated, resulting in creation of a new value.
8 #
9 # open_timeout
10 # Number of seconds to wait for the connection to open
  (default 60 seconds)
11 #
12 # read_timeout
13 # Number of seconds to wait for one block to be read (via one
  read(2) call) (default 60 seconds)
14 #
15 # write_timeout
16 # Number of seconds to wait for one block to be written (via
  one write(2) call) (default 60 seconds)
17 #
18 # keep_alive_timeout
19 # Seconds to reuse the connection of the previous
  request(default 2 seconds)
20 #
```
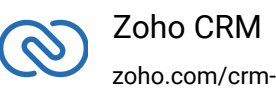

```
21
22 sdk_config =
  SDKConfig::Builder.new.auto_refresh_fields(false).pick_list_valid
  ation(true).open_timeout(60).read_timeout(60).write_timeout(60).k
  eep_alive_timeout(2).build
```
7. Set the absolute directory path to store user specific files containing module fields information in **resourcePath**.

```
1 resource_path = "/Users/user_name/Documents/rubysdk-application"
```
8. Create an instance of **RequestProxy** containing the proxy properties of the user.

```
1 request_proxy = RequestProxy.new("proxyHost", "proxyPort",
  "proxyUser", "password")
```
9. [Initialize](https://www.zoho.com/crm/developer/docs/ruby-sdk/v2/initialize.html) the SDK and make API calls.

# <span id="page-8-0"></span>**Token Persistence**

Token persistence refers to storing and utilizing the authentication tokens that are provided by Zoho. There are three ways provided by the SDK in which persistence can be applied. They are custom persistence, file persistence, and DB persistence (default).

# **Implementing OAuth Persistence**

Once the application is authorized, OAuth access and refresh tokens can be used for subsequent user data requests to Zoho CRM. Hence, they need to be persisted by the client app.

The persistence is achieved by writing an implementation of the inbuilt **TokenStore** interface, which has the following callback methods.

- **get\_token(UserSignature user, Token token)** invoked before firing a request to fetch the saved tokens. This method should return an implementation of the Token interface object for the library to process it.
- **save\_token(UserSignature user, Token token)** invoked after fetching access and

<span id="page-8-1"></span>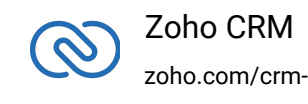

refresh tokens from Zoho.

- **delete\_token(UserSignature user, Token token)** invoked before saving the latest tokens.
- **get\_tokens()** The method to retrieve all the stored tokens.
- <span id="page-9-0"></span>● **delete\_tokens()** - The method to delete all the stored tokens.

## **Custom Persistence**

To use Custom Persistence, the user must extend Store::TokenStore and include the methods.

Here is the code:

```
1 using System;
2 require 'ZCRMSDK'
3 # This class stores the user token details to the file.
4 class TokenStore
5 # This method is used to get the user token details.
6 # @param user A UserSignature class instance.
7 # @param token A Token class instance.
8 # @return A Token class instance representing the user token
  details.
9 # @raise SDKException
10 def get_token(user, token); end
11
12 def get_tokens; end
13
14 # This method is used to store the user token details.
15 # @param user A UserSignature class instance.
16 # @param token A Token class instance.
17 # @raise SDKException
18 def save_token(user, token); end
19
20 # This method is used to delete the user token details.
21 # @param user A User class instance.
22 # @param token A Token class instance.
23 # @raise SDKException
24 def delete_token(token); end
25
26 def delete_tokens; end
```
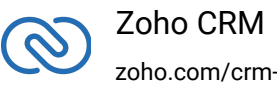

27 end

# <span id="page-10-0"></span>**File Persistence**

In case of default File Persistence, the user can persist tokens in the local drive, by providing the the absolute file path to the FileStore object.

The file contains:

- user mail
- client\_id
- refresh token
- access\_token
- grant\_token
- expiry\_time

Here is the code to create a FileStore object:

```
1 / *2 #Parameter containing the absolute file path to store tokens
3 tokenstore =
```

```
FileStore.new("/Users/user_name/Documents/ruby_sdk_token.txt")
```
#### **Note**

You must not include "zcrm\_oauthtokens.txt" in the path.

#### **Database Persistence**

If you want to use database persistence, you can use MySQL. The DB persistence mechanism is the default method in Ruby SDK.

- <span id="page-10-1"></span>● The MySQL should run in the same machine
- The database name should be zohooauth.
- There must be a table oauthtokens with columns
	- *id*(int(11))
	- **user\_mail**(varchar(255))
	- **client\_id**(varchar(255))
	- **refresh\_token**(varchar(255))
	- **access\_token**(varchar(255))
	- grant\_token(varchar(255))

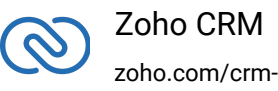

■ **expiry\_time**(varchar(20))

#### **Note**

● The default MySQL persistence requires MySQL2 to be installed. Use the below command to install MySQL2.

1 gem install mysql2 -v 0.5.2

● The order of precedence for token persistence is custom, file, followed by DB persistence. That is, if you provide the details for custom persistence (in persistence\_handler\_class\_path) and file persistence details (in token\_persistence\_path), then custom persistence is given priority over file.

#### MySQL Query

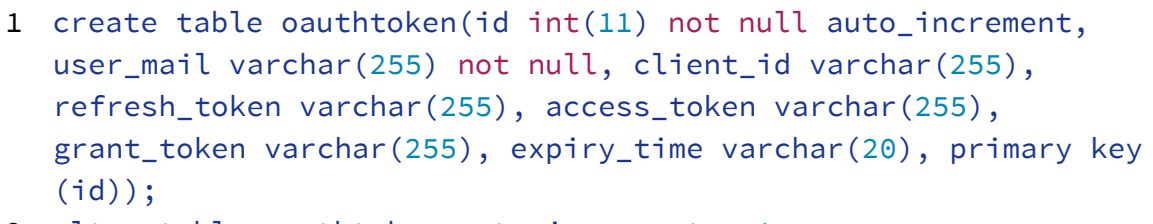

2 alter table oauthtoken auto\_increment = 1;

Here is the code to create a DBStore object:

```
1 / *2 #1 DataBase host name. Default value "localhost"
3 #2 DataBase name. Default value "zohooauth"
4 #3 DataBase user name. Default value "root"
5 #4 DataBase password. Default value ""
6 #5 DataBase port number. Default value "3306"
7
```
 Zoho CRM zoho.com/crm-

```
8 tokenstore = Store::DBStore.new()
9 tokenstore = Store::DBStore.new("hostName", "dataBaseName",
  "userName", "password", "portNumber")
```
# <span id="page-12-0"></span>**Initializing the Application**

To access the CRM services through the SDK, you must first authenticate your client app.

# <span id="page-12-1"></span>**Generating the grant token**

#### **For a Single User**

The developer console has an option to generate grant token for a user directly. This option may be handy when your app is going to use only one CRM user's credentials for all its operations or for your development testing.

- 1. Login to your Zoho account.
- 2. Visit [https://api-console.zoho.com](https://api-console.zoho.com/)
- 3. Click **Self Client** option of the client for which you wish to authorize.
- 4. Enter one or more (comma-separated) valid Zoho CRM scopes that you wish to authorize in the "Scope" field and choose the time of expiry. Provide "aaaserver.profile.READ" scope along with Zoho CRM scopes.
- 5. Copy the grant token that is displayed on the screen.

#### **Note**

- The generated grant token is valid only for the stipulated time you chose while generating it. Hence, the access and refresh tokens should be generated within that time.
- The OAuth client registration and grant token generation must be done in the same Zoho account's (meaning - login) developer console.

#### **For Multiple Users**

For multiple users, it is the responsibility of your client app to generate the grant token from the users trying to login.

● Your Application's UI must have a "Login with Zoho" option to open the grant token URL of Zoho, which would prompt for the user's Zoho login credentials.

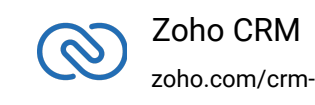

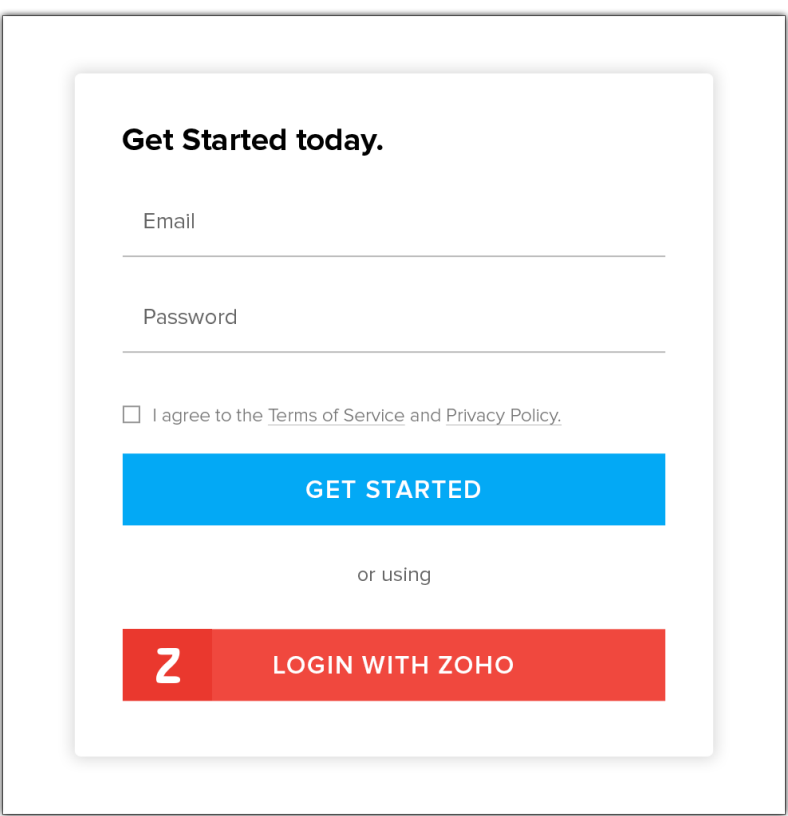

● Upon successful login of the user, the grant token will be sent as a param to your registered redirect URL.

#### **Note**

- **The access and refresh tokens are environment-specific and domainspecific**. When you handle various environments and domains such as Production, Sandbox, or Developer and IN, CN, US, EU, or AU, respectively, you must use the access token and refresh token generated only in those respective environments and domains. The SDK throws an error, otherwise.
- For example, if you generate the tokens for your Sandbox environment or a domain, you can do main the CN domain must use only those tokens for that domain and environment. You cannot use the tokens ● For example, if you generate the tokens for your Sandbox environment in the CN domain, you must use only those tokens for that domain and environment. You cannot use the tokens generated for a different

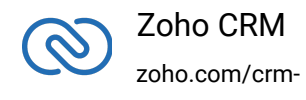

generated for a different environment or a domain.

#### **Initialize the SDK using following code**

```
1 require 'ZCRMSDK'
2 class Initialize
3 def self.initialize()
4 # Create an instance of Log::SDKLog Class that takes two
  parameters
5 # 1 -> Level of the log messages to be logged. Can be configured
  by typing Levels "::" and choose any level from the list displayed.
6 # 2 -> Absolute file path, where messages need to be logged.
7 \qquad \qquad \text{log} =SDKLog::Log.initialize(Levels::INFO,"/Users/user_name/Documents/rubysdk_
  log.log")
8
9 19 #Create an UserSignature instance that takes user Email as
  parameter
10 user_signature = UserSignature.new('abc@zohocorp.com')
11
12 # Configure the environment
13 # which is of the pattern Domain. Environment
14 # Available Domains: USDataCenter, EUDataCenter, INDataCenter,
  CNDataCenter, AUDataCenter
15 # Available Environments: PRODUCTION, DEVELOPER, SANDBOX
16 environment = DC::USDataCenter.PRODUCTION
17
18 #Create a Token instance
19 #1 -> OAuth client id.
20 #2 -> OAuth client secret.
21 #3 -> REFRESH/GRANT token.
22 #4 -> Token type(REFRESH/GRANT).
23 #5 -> OAuth redirect URL.(optional)
24 token = Authenticator::OAuthToken.new("clientId",
  "clientSecret", "REFRESH/GRANT token", TokenType::REFRESH/GRANT,
  "redirectURL")
25
26 #Create an instance of TokenStore.
27 #1 -> DataBase host name. Default "localhost"
28 #2 -> DataBase name. Default "zohooauth"
29 #3 -> DataBase user name. Default "root"
30 #4 -> DataBase password. Default ""
31 #5 -> DataBase port number. Default "3306"
32
33 tokenstore = Store::DBStore.new("hostName", "dataBaseName",
  "userName", "password", "portNumber")
```
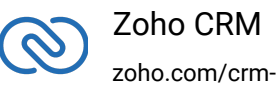

```
34
35 #tokenstore =
  Store::FileStore.new("/Users/user_name/Documents/ruby_sdk_token.txt")
36
37
38 # auto_refresh_fields
39 # if true - all the modules' fields will be auto-refreshed in the
  background, every hour.
40 # if false - the fields will not be auto-refreshed in the
  background. The user can manually delete the file(s) or refresh the
  fields using methods from ModuleFieldsHandler
  (Util::ModuleFieldsHandler)
41 #
42 # pickListValidation
43 # if true - value for any picklist field will be validated with the
  available values.
44 # if false - value for any picklist field will not be validated,
  resulting in creation of a new value.
45 #
46 # open_timeout
47 # Number of seconds to wait for the connection to open (default 60
  seconds)
48 #
49 # read_timeout
50 # Number of seconds to wait for one block to be read (via one
  read(2) call) (default 60 seconds)
51 #
52 # write_timeout
53 # Number of seconds to wait for one block to be written (via one
  write(2) call) (default 60 seconds)
54 #
55 # keep_alive_timeout
56 # Seconds to reuse the connection of the previous request(default 2
  seconds)
57 #
58
59 sdk_config =
  SDKConfig::Builder.new.auto_refresh_fields(false).pick_list_validation(t
  rue).open_timeout(60).read_timeout(60).write_timeout(60).keep_alive_time
  out(2).build
60
61 resource_path = "/Users/user_name/Documents/rubysdk-application"
62 # Create an instance of RequestProxy class that takes the
  following parameters
```
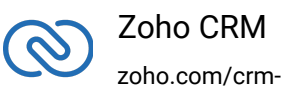

```
63 # 1 -> Host
64 # 2 -> Port Number
65 # 3 -> User Name
66 # 4 -> Password
67 request_proxy = RequestProxy.new("proxyHost", "proxyPort",
  "proxyUser", "password")
68
69 # The initialize method of Initializer class that takes the
  following arguments
70 # 1 -> UserSignature instance
71 # 2 -> Environment instance
72 # 3 -> Token instance
73 # 4 -> TokenStore instance
74 # 5 -> SDKConfig instance
75 # 6 -> resourcePath -A String
76 # 7 \rightarrow Log instance (optional)
77 # 8 -> RequestProxy instance (optional)
78
79 #The following is the initialize method
80
81 Initializer.initialize(user, environment, token, store,
  sdk_config, resources_path, log, request_proxy)
82 end
83 end
```
You can now access the functionalities of the SDK. Refer to the sample codes to make various API calls through the SDK.

# <span id="page-16-0"></span>**Class Hierarchy**

All Zoho CRM entities are modeled as classes having members and methods applicable to that particular entity.

The class hierarchy of various Zoho CRM entities in the Ruby SDK is depicted in the following image.

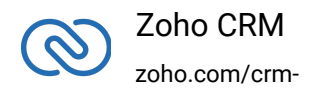

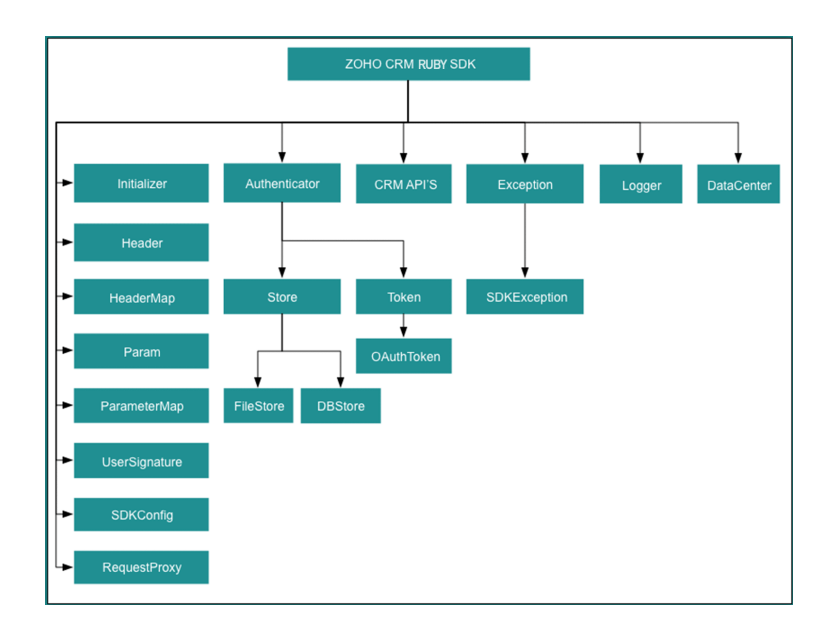

# <span id="page-17-0"></span>**Responses and Exceptions**

All SDK methods return an instance of the **APIResponse** class.

Use the **data\_object** to get the returned APIResponse object to obtain the response handler interface depending on the type of request (**GET, POST,PUT,DELETE**).

**APIResponse<ResponseHandler>** and **APIResponse<ActionHandler>** are the common wrapper objects for Zoho CRM APIs' responses.

Whenever the API returns an error response, the response will be an instance of **APIException** class.

The following are the wrappers with their handlers for the respective APIs:

● For operations involving records in Tags:

#### -**APIResponse<RecordActionHandler>**

● For getting Record Count for a specific Tag operation:

#### -**APIResponse<CountHandler>**

● For operations involving BaseCurrency:

#### -**APIResponse<BaseCurrencyActionHandler>**

● For Lead convert operation:

#### -**APIResponse<ConvertActionHandler>**

● For Retrieving Deleted record operation:

#### -**APIResponse<DeletedRecordsHandler>**

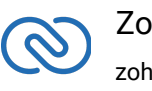

 Zoho CRM - zoho.com/crm-

- For Record image download operation:
	- -**APIResponse<DownloadHandler>**
- MassUpdate record operation:
	- -**APIResponse<MassUpdateActionHandler>** -**APIResponse<MassUpdateResponseHandler>**

# **For GET Requests**

- <span id="page-18-0"></span>● The **data\_object** variable of the returned APIResponse instance returns the response handler interface.
- The ResponseHandler encompasses the **ResponseWrapper class** (for application/json responses), **FileBodyWrapper class** (for file download responses), and the **APIException class**.
- The CountHandler encompasses the **CountWrapper class** (for application/json responses) and the **APIException class**.
- The DeletedRecordsHandler encompasses the **DeletedRecordsWrapper class** (for application/json responses) and the **APIException class**.
- The DownloadHandler encompasses the **FileBodyWrapper class** (for file download responses responses) and the **APIException class**.
- The MassUpdateResponseHandler encompasses the **MassUpdateResponseWrapper class** (for application/json responses) and the **APIException class**.

# **For POST, PUT, DELETE Requests**

- <span id="page-18-1"></span>● The **data\_object** variable of the returned APIResponse instance returns the response handler interface.
- The ActionHandler encompasses the **ActionWrapper class** (for application/json responses) and the **APIException class**. The **ActionWrapper class** contains Property/Properties that may contain one/list of **ActionResponse interfaces**.
- The ActionResponse encompasses the **SuccessResponse class** (for application/json responses) and the **APIException class.**
- The ActionHandler interface encompasses the **ActionWrapper class** (for application/json responses), and the **APIException class**.
- The RecordActionHandler interface encompasses the **RecordActionWrapper class** (for application/json responses), and the **APIException class**.
- The BaseCurrencyActionHandler interface encompasses the

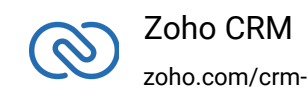

**BaseCurrency/ActionWrapper class** (for application/json responses), and the **APIException class**.

- The MassUpdateActionHandler interface encompasses the **MassUpdateActionWrapper class** (for application/json responses), and the **APIException class**.
- The ConvertActionHandler interface encompasses the **ConvertActionWrapper class** (for application/json responses), and the **APIException class**.

#### **Note**

● If the root key of the response is not "data" (errors such as Internal Server Error), then the ActionResponse interface with either the SuccessResponse class or APIException class is returned.

All other exceptions such as SDK anomalies and other unexpected behaviors are thrown

under the **SDKException** class.

# <span id="page-19-0"></span>**Sample Codes**

All of Zoho CRM's APIs can be used through the Ruby SDK, to enable your custom application to perform data sync to the best degree. Here are the sample codes for all the API methods available in our SDK.

#### **Attachment Operations**

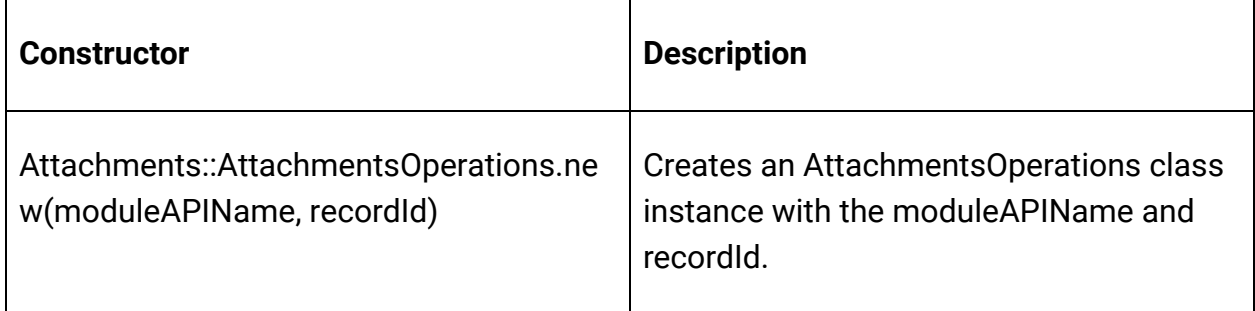

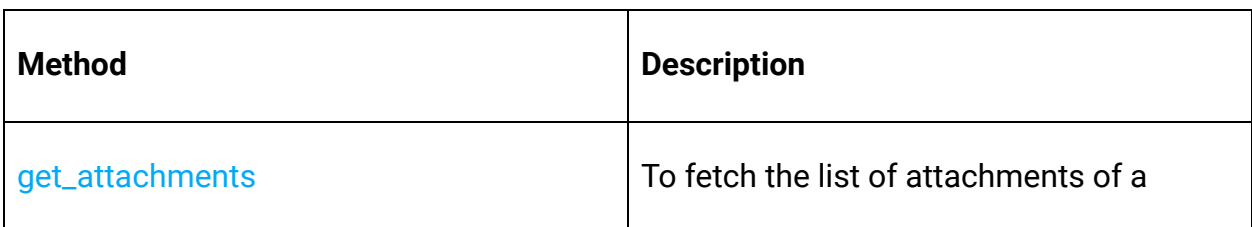

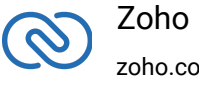

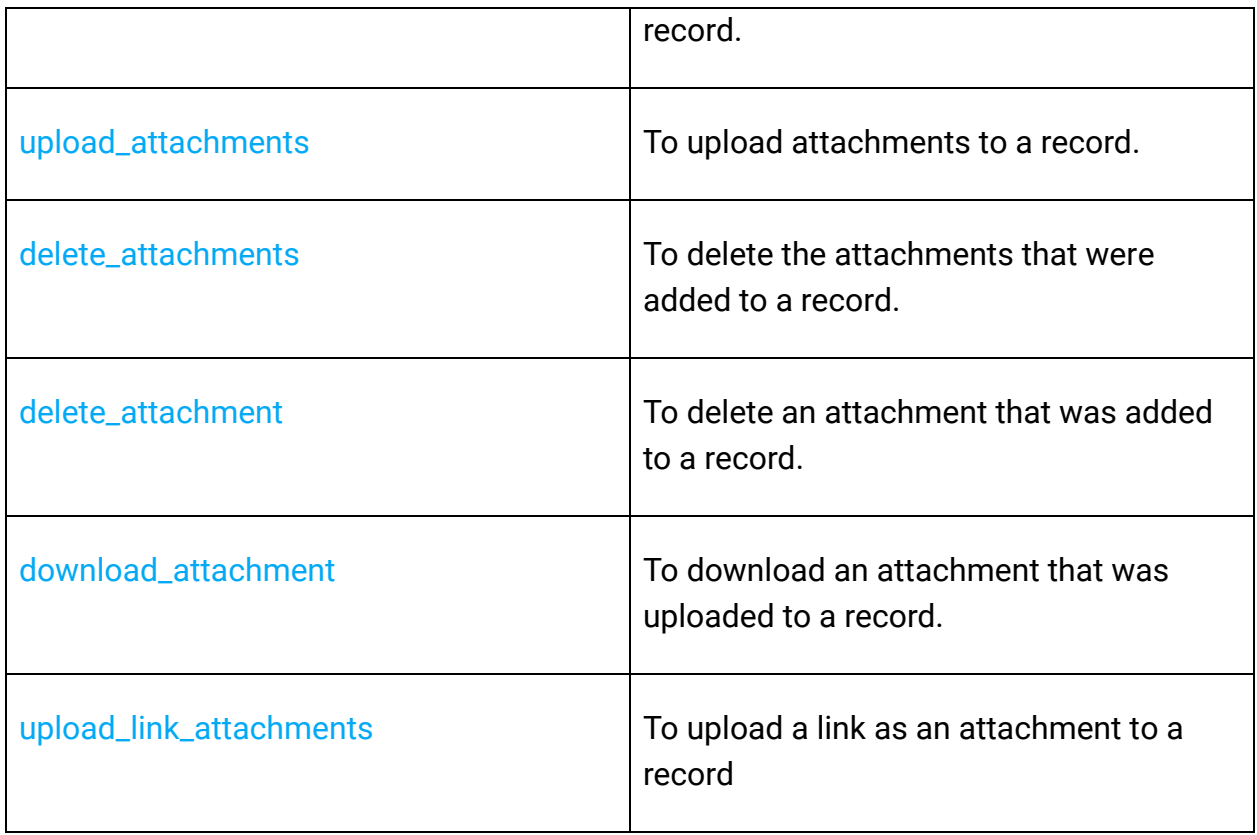

## **Blueprint Operations**

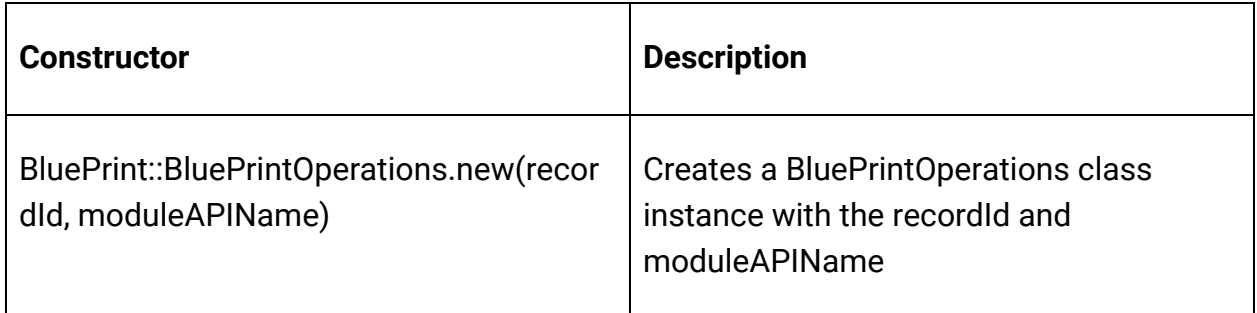

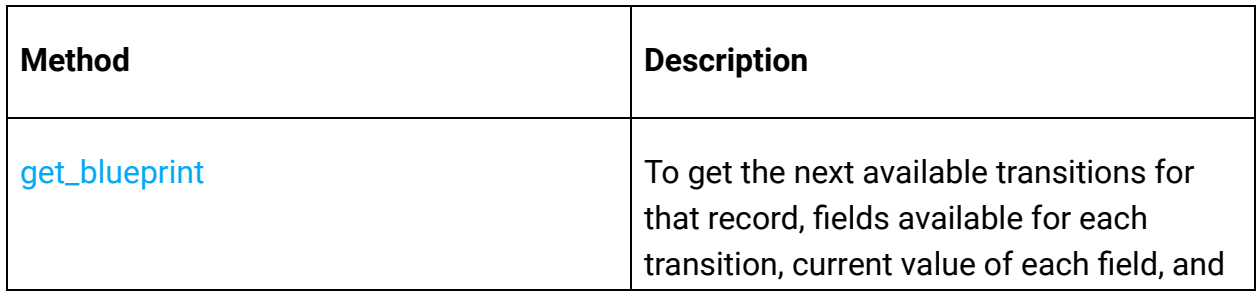

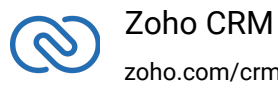

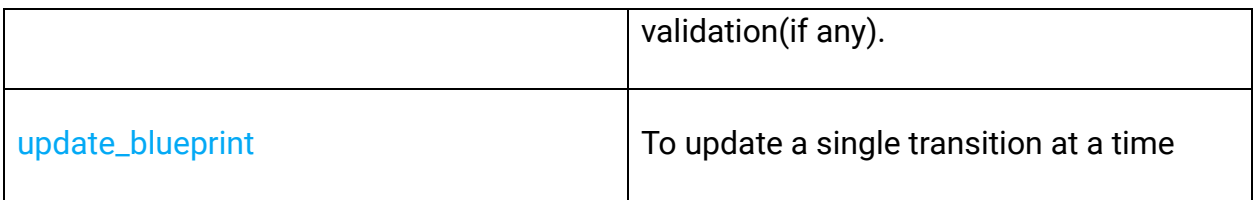

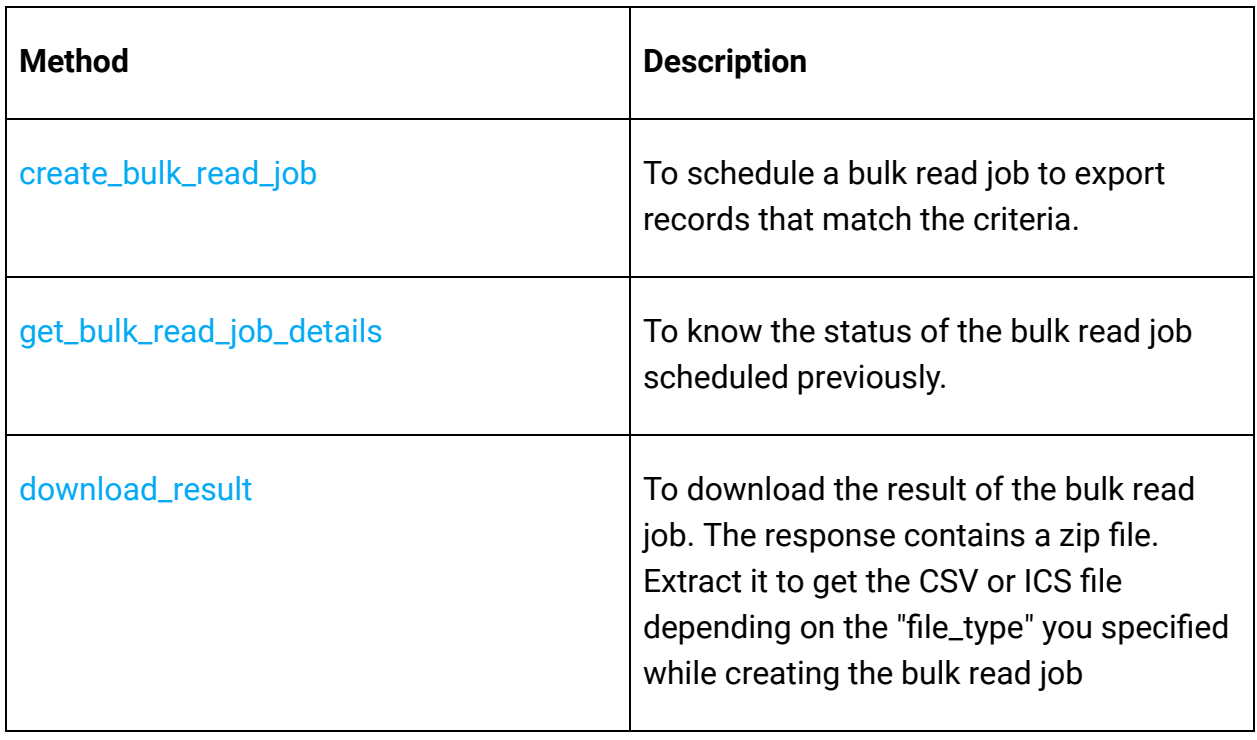

#### **Bulk Read Operations**

#### **Bulk Write Operations**

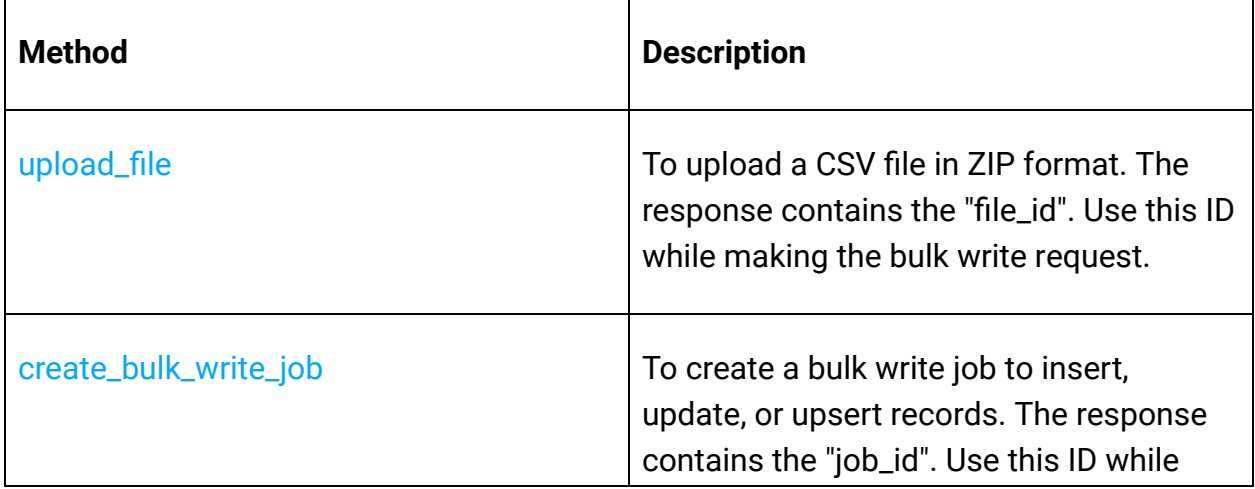

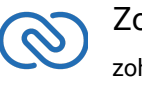

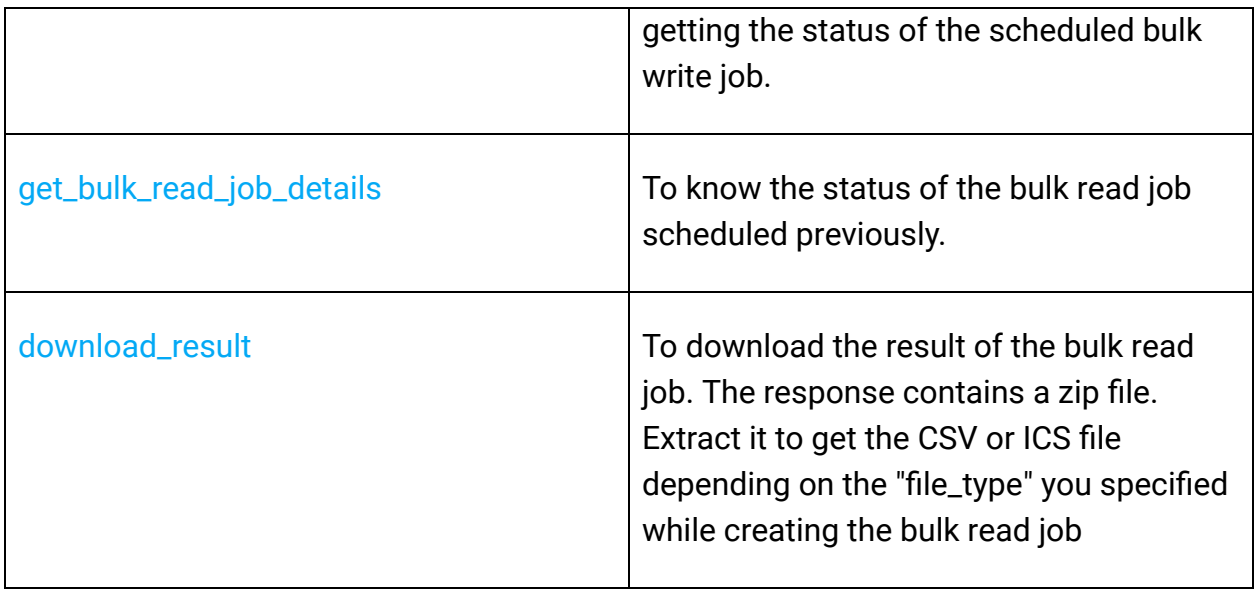

## **Contact Roles Operations**

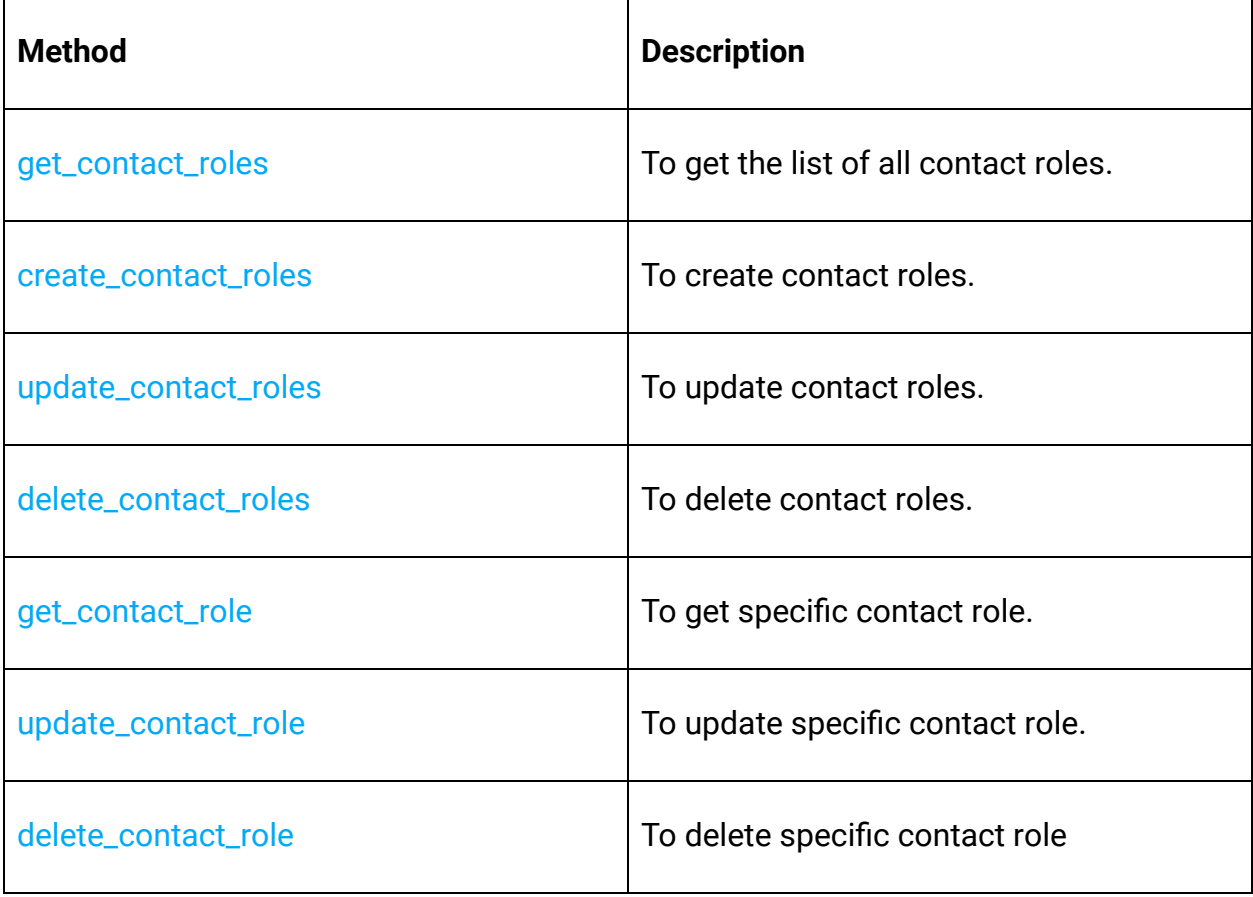

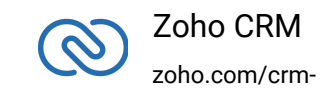

## **Currencies Operations**

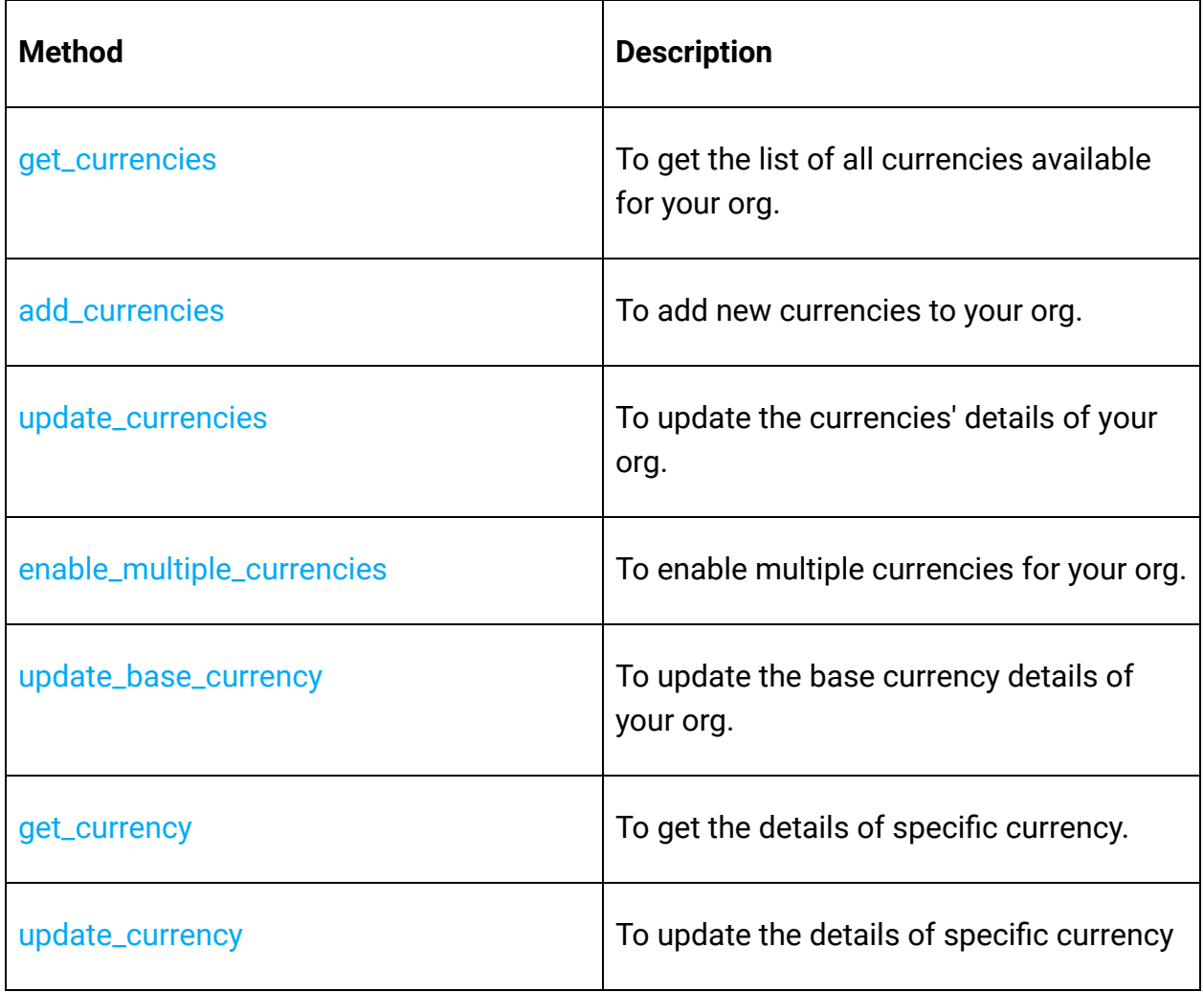

## **Custom View Operations**

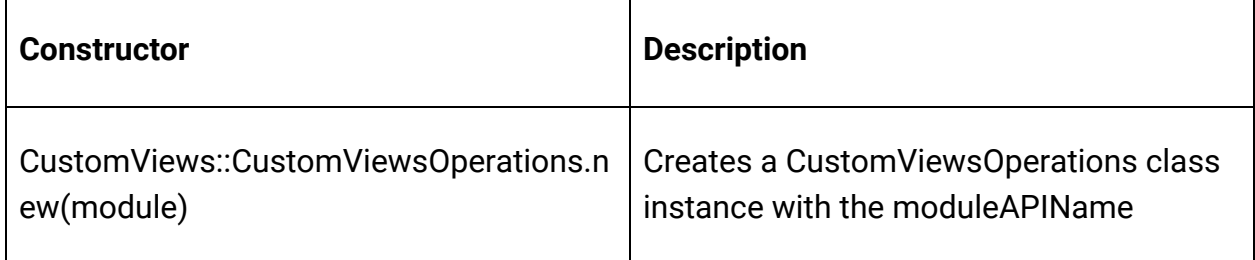

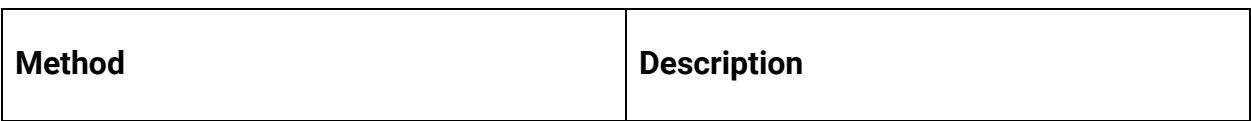

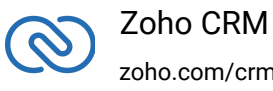

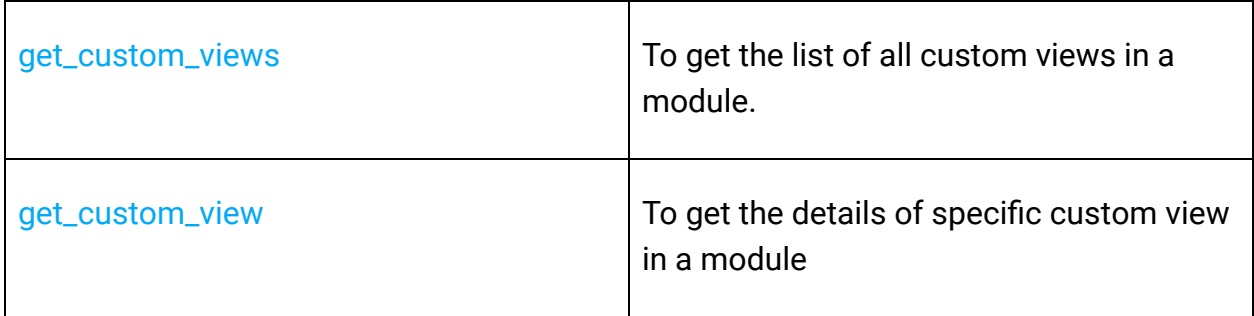

#### **Fields Metadata Operations**

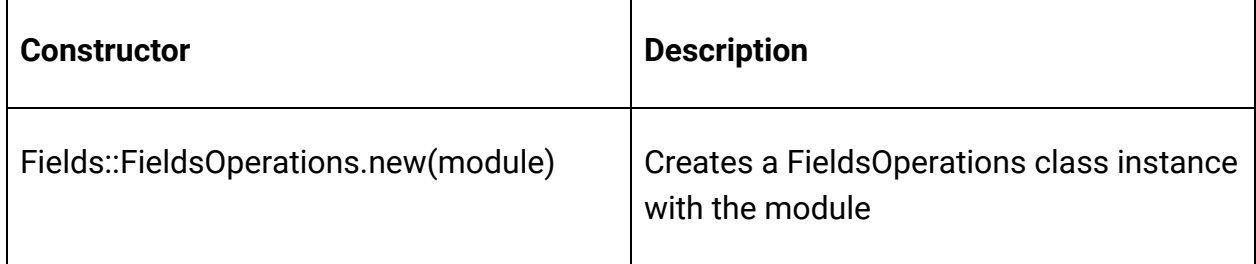

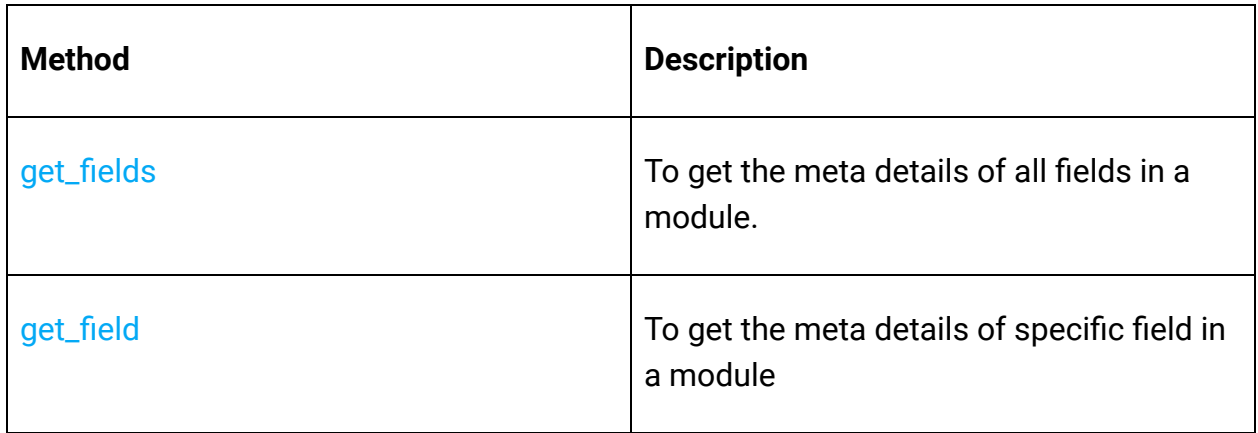

## **Files Operations**

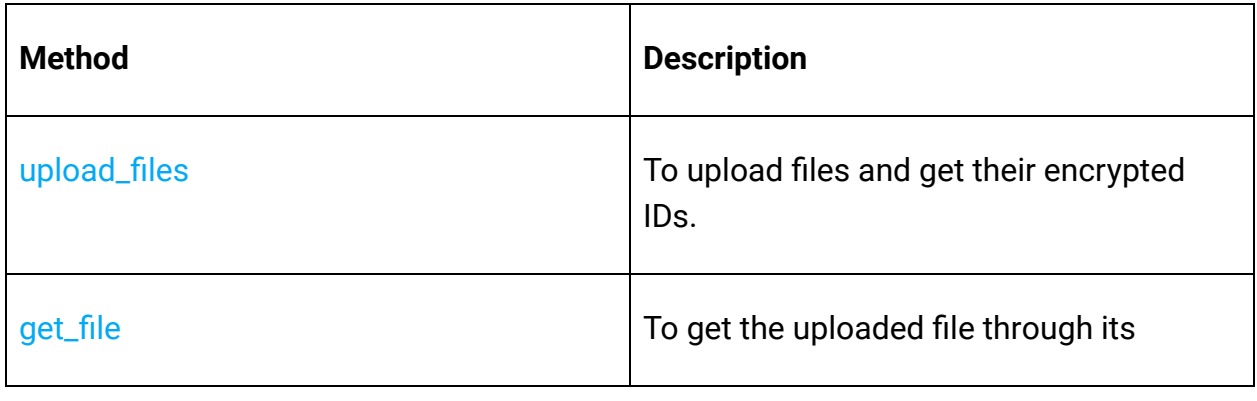

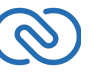

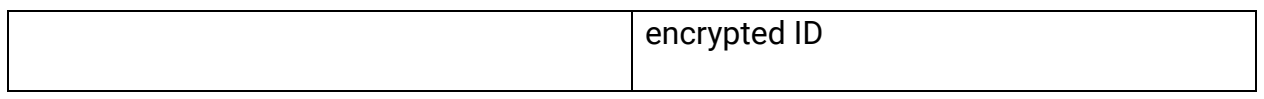

## **Layouts Operations**

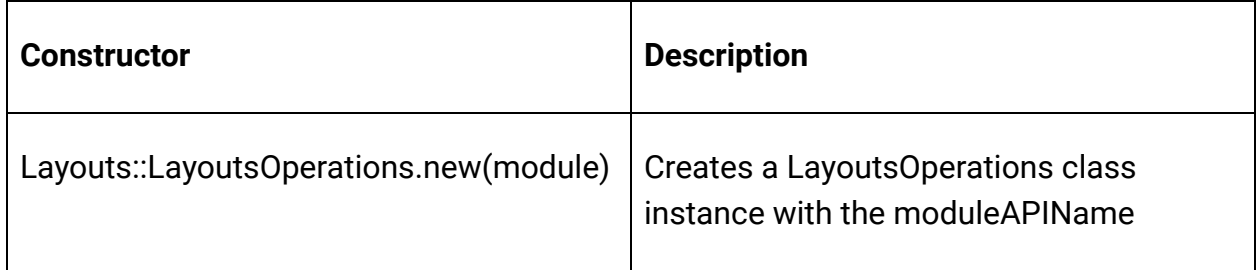

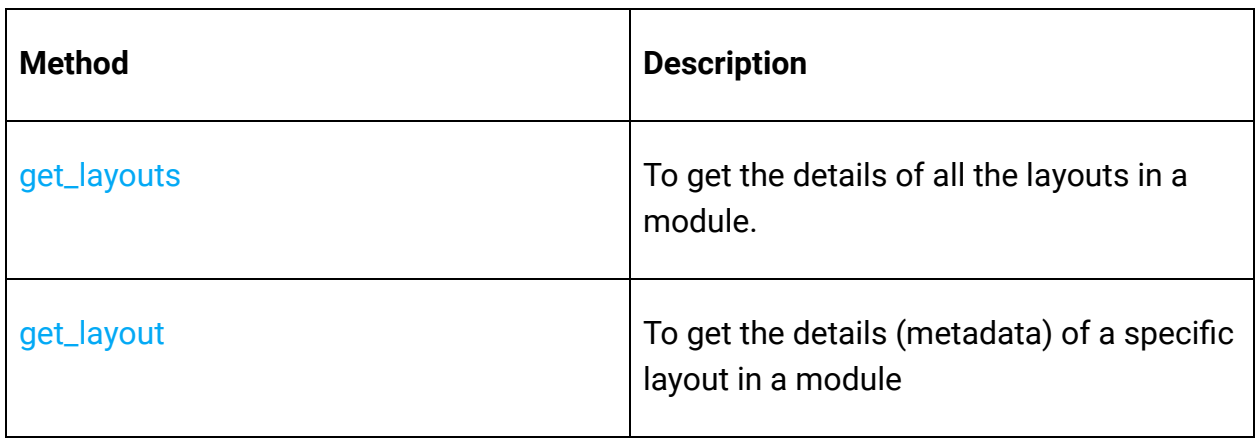

## **Modules Operations**

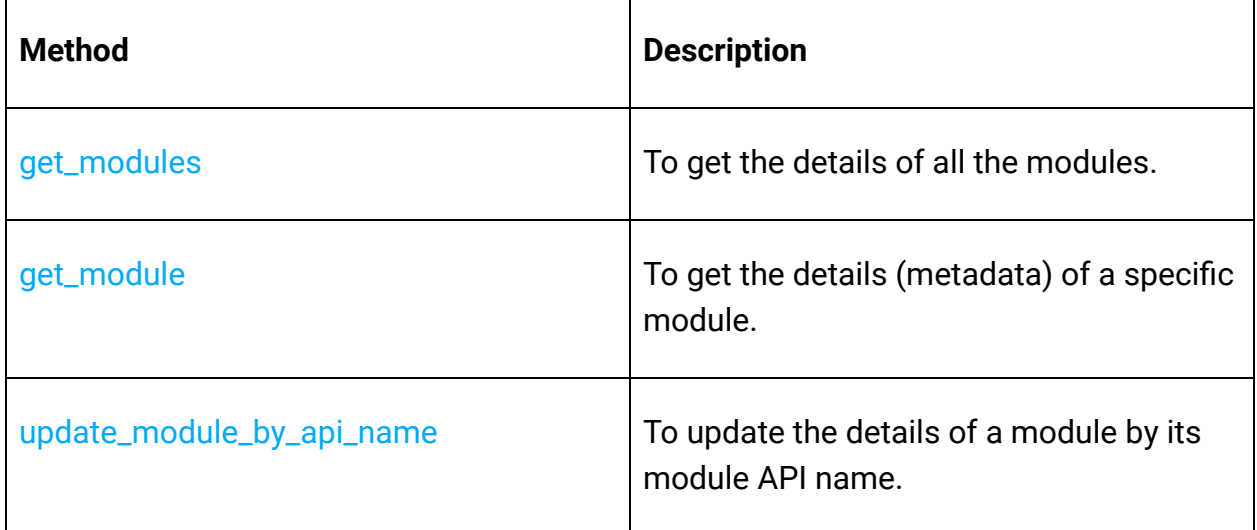

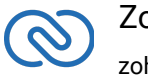

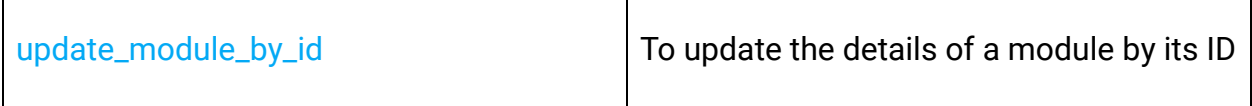

## **Notes Operations**

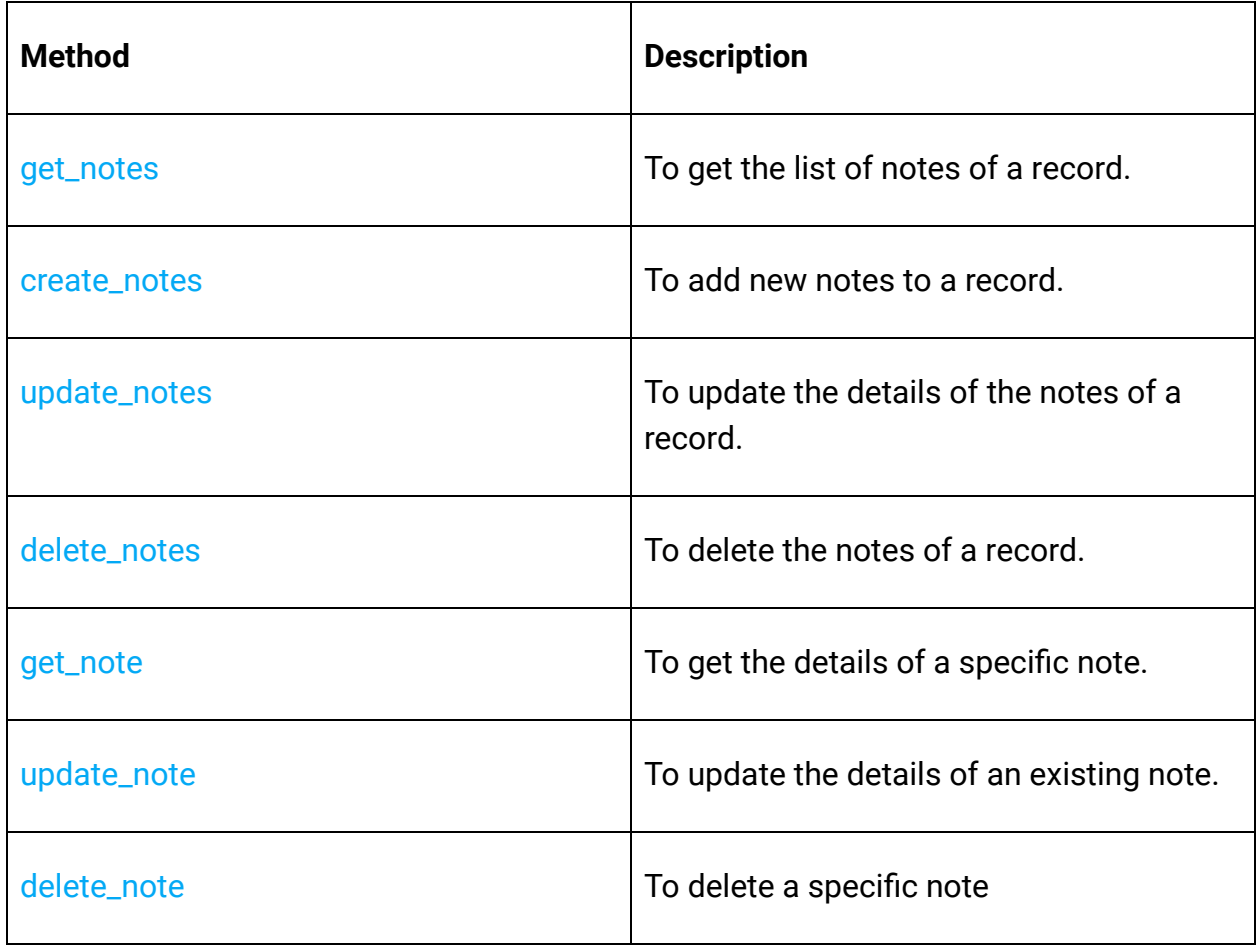

#### **Notification Operations**

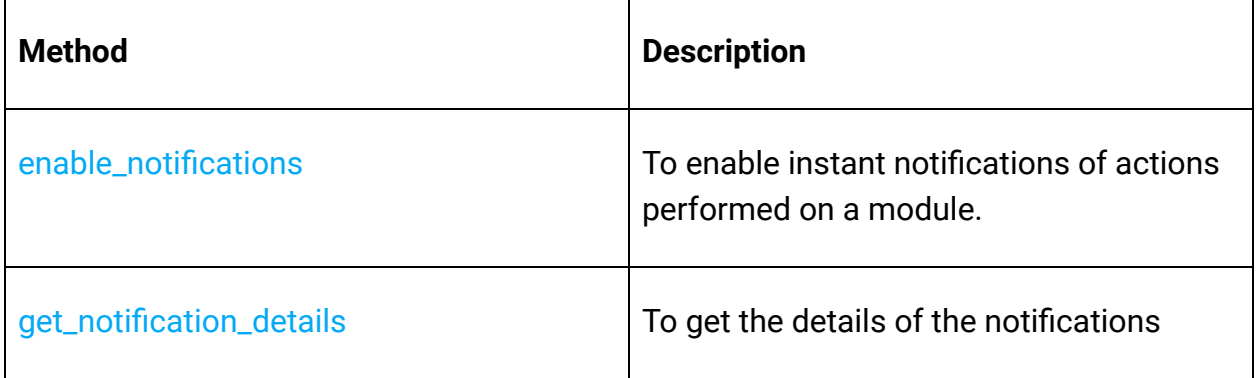

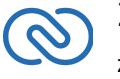

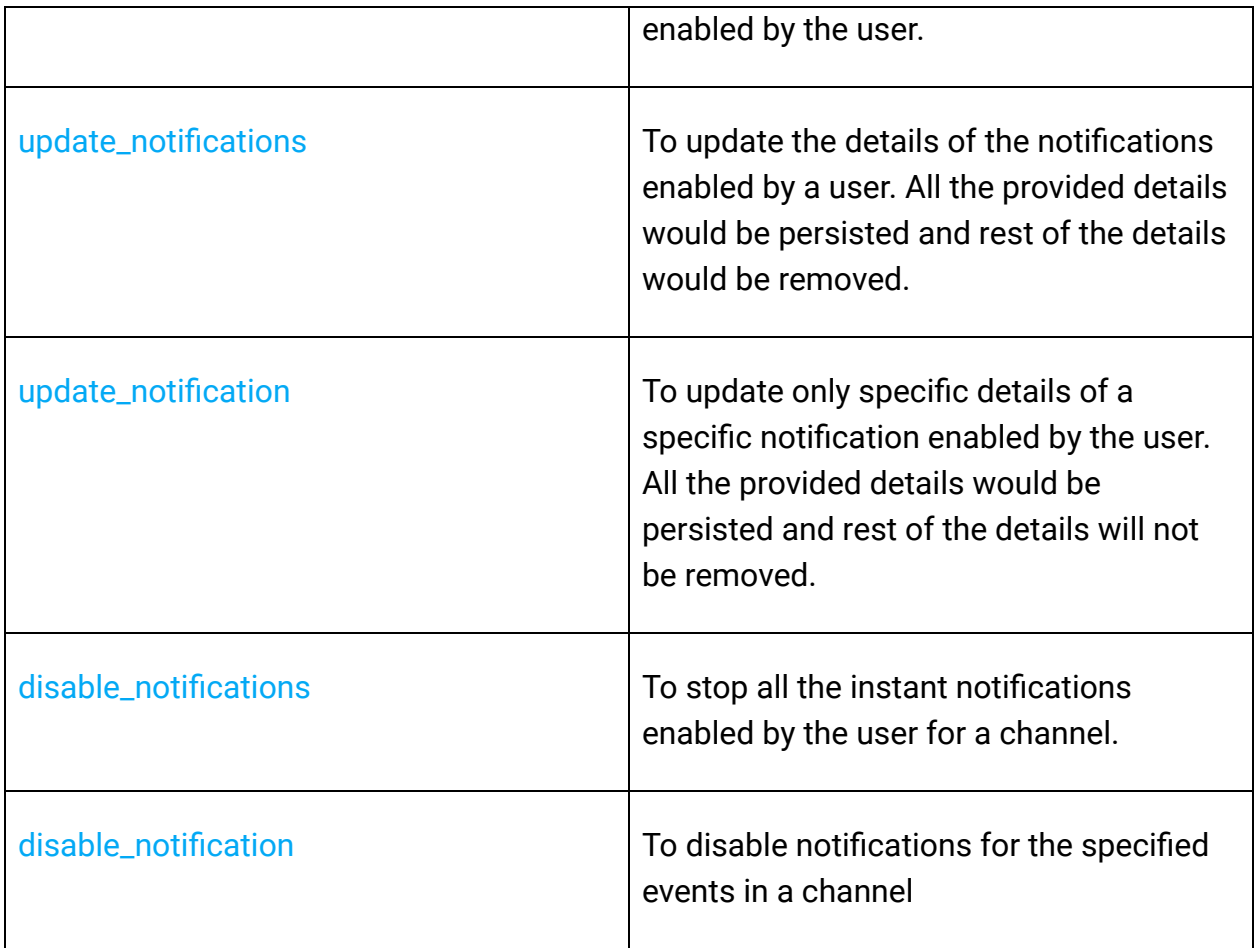

#### **Organization Operations**

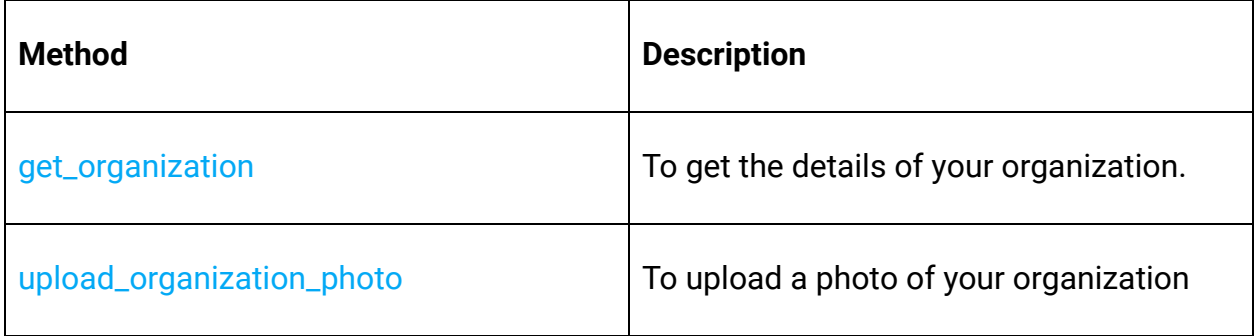

## **Profile Operations**

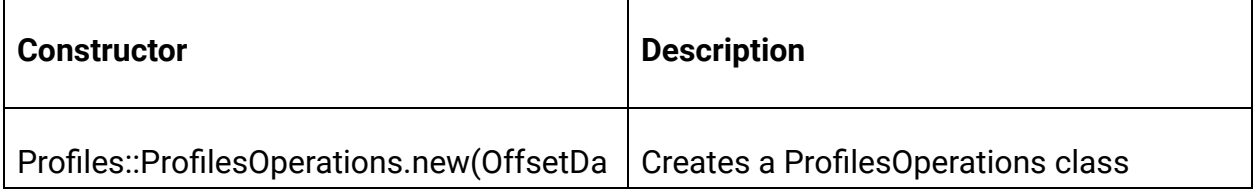

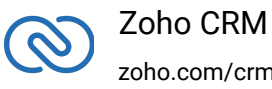

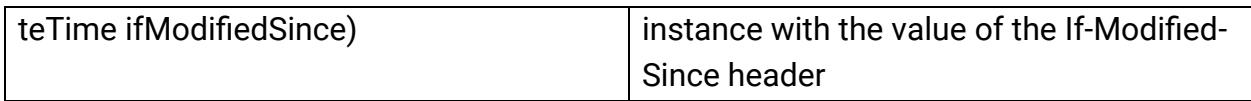

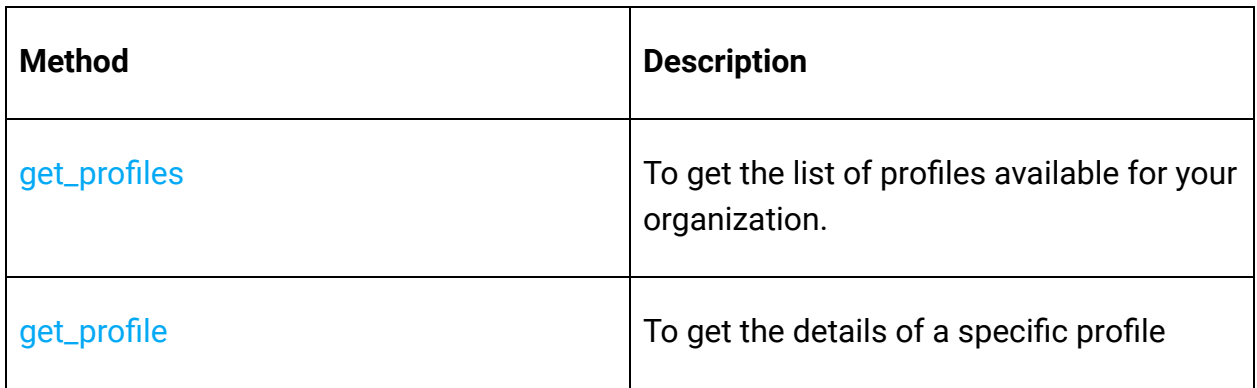

## **Query (COQL) Operation**

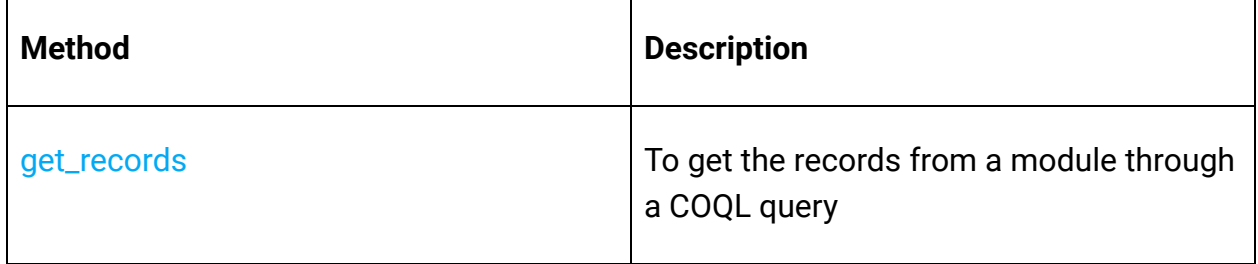

## **Records Operations**

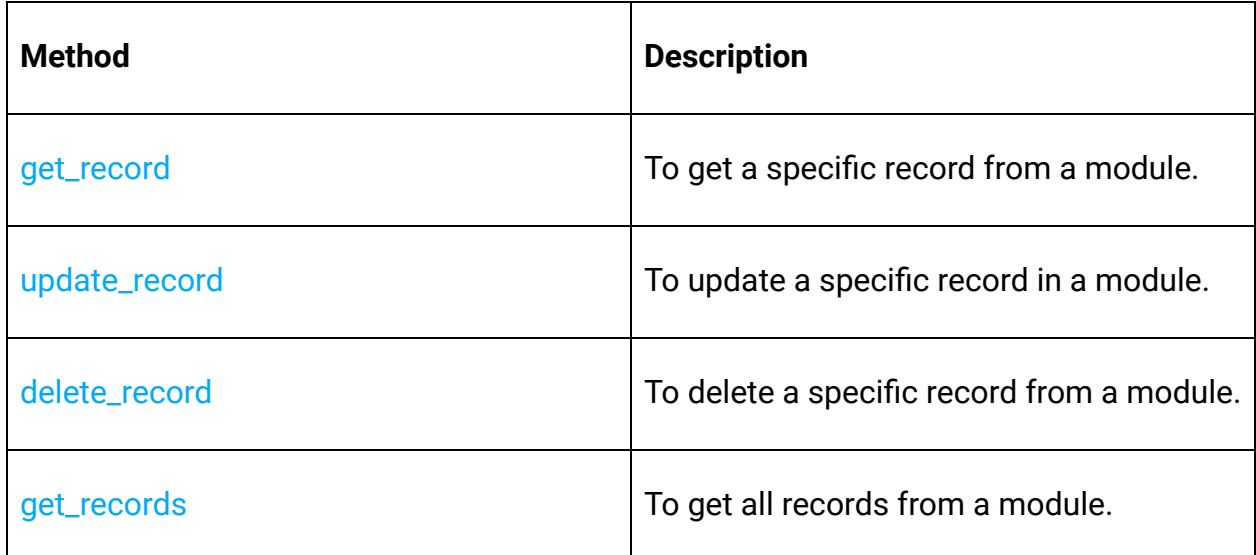

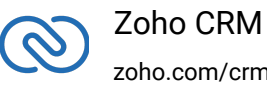

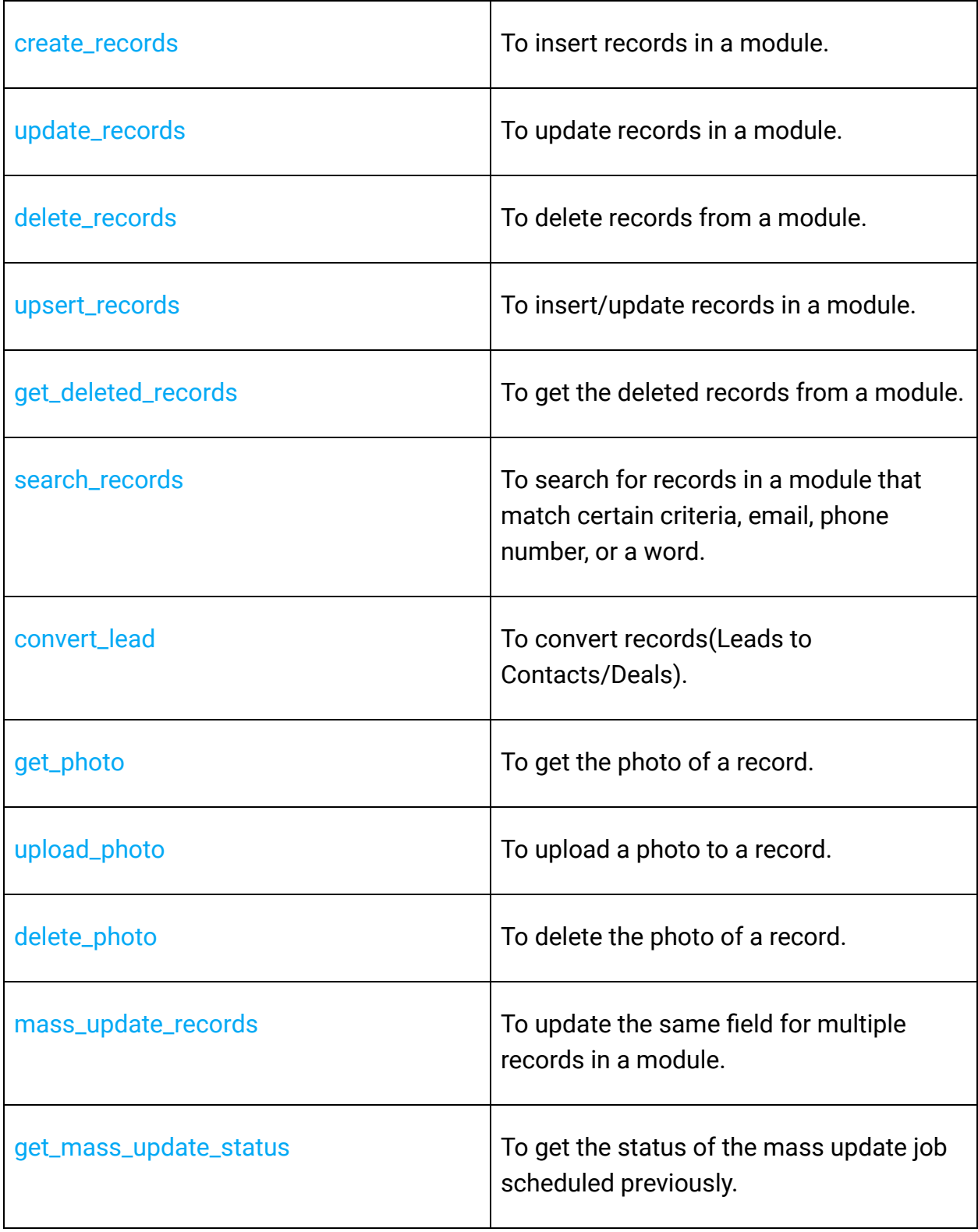

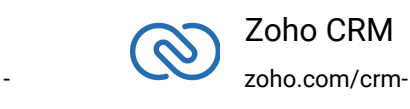

## **Related List Operations**

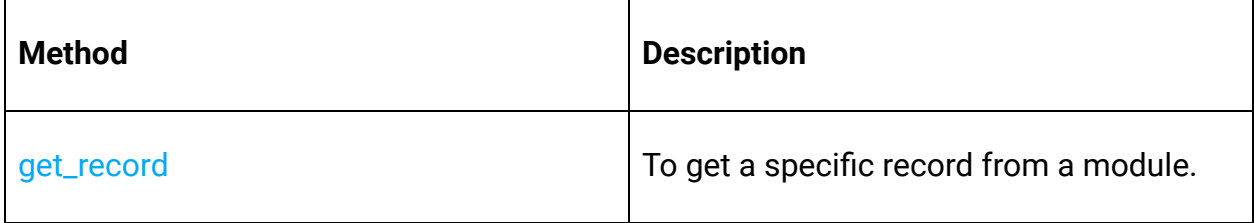

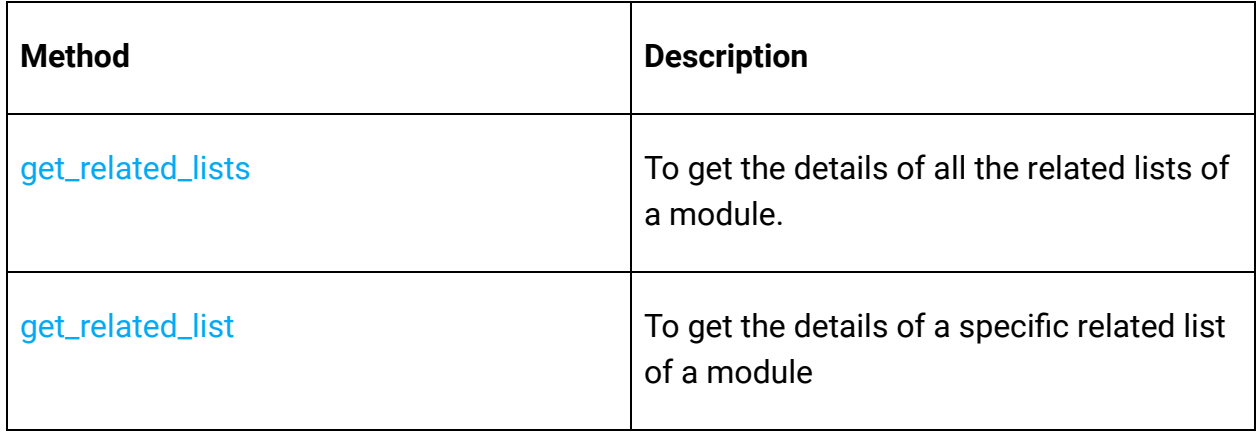

#### **Related Records Operations**

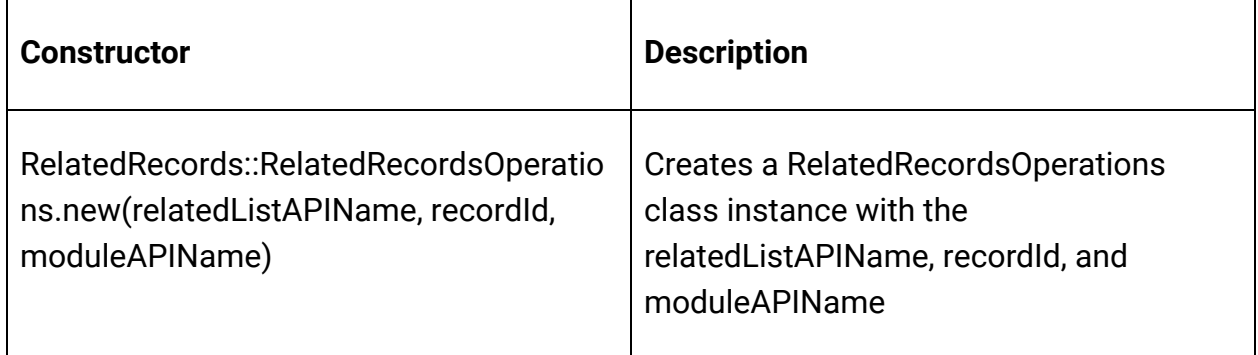

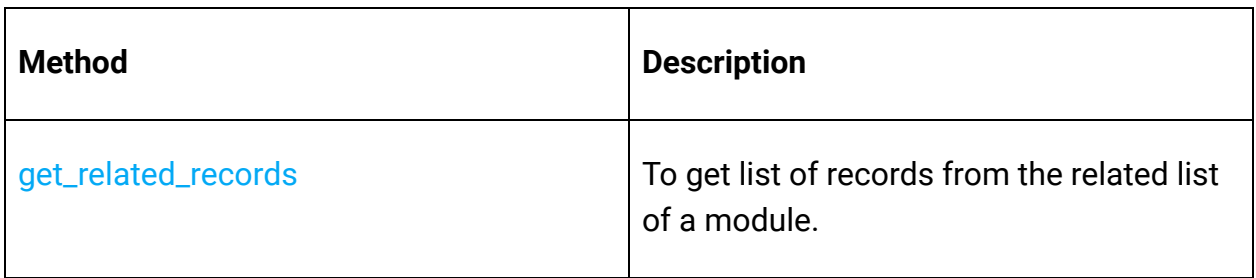

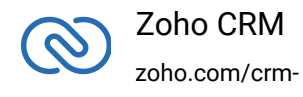

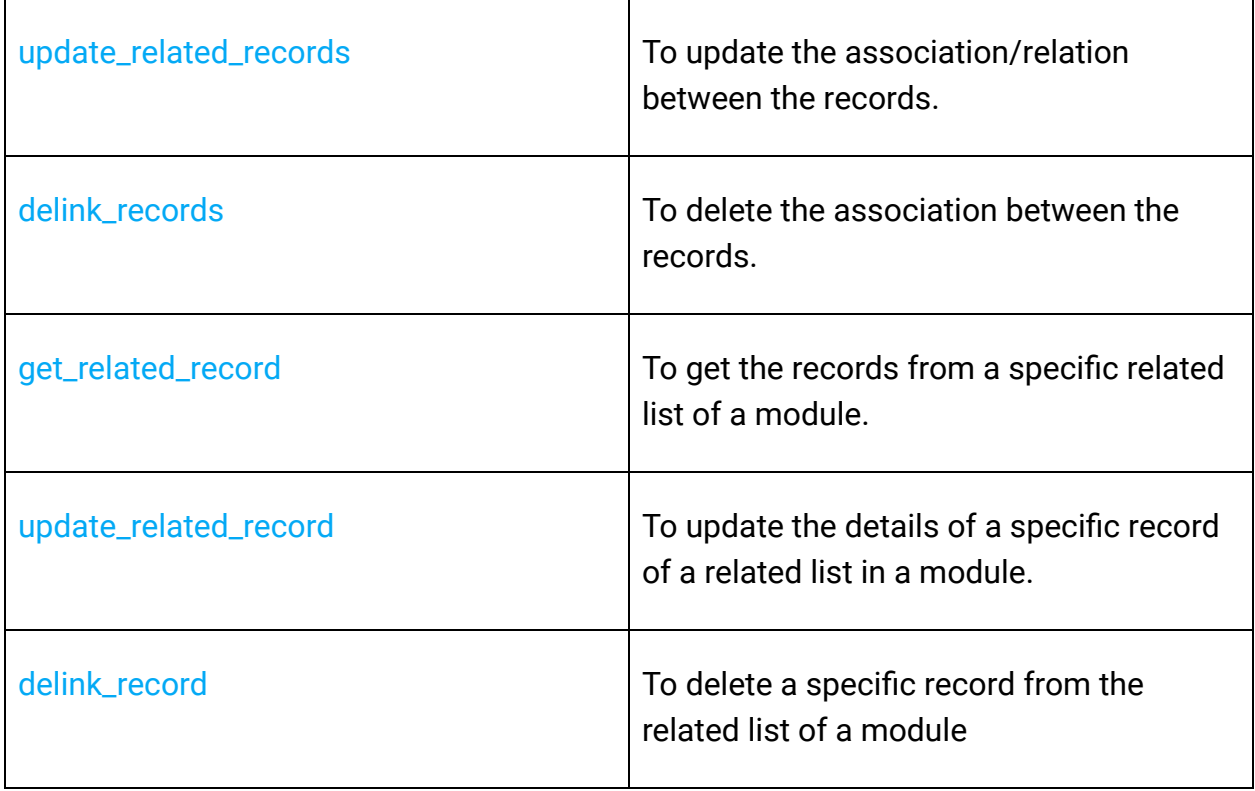

## **Role Operations**

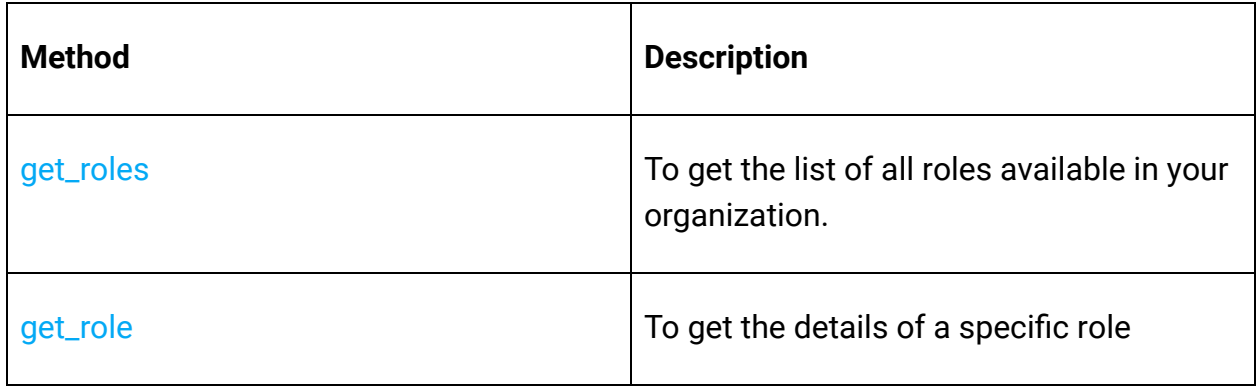

#### **Shared Records Operations**

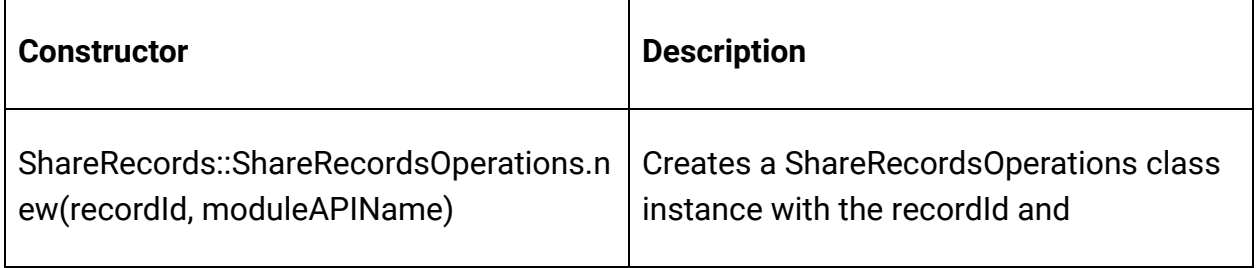

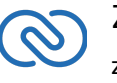

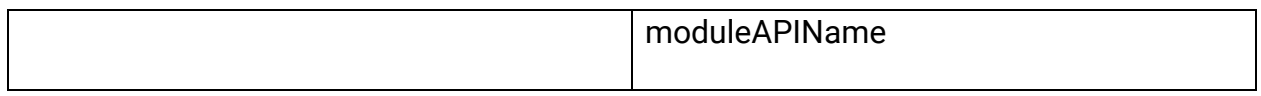

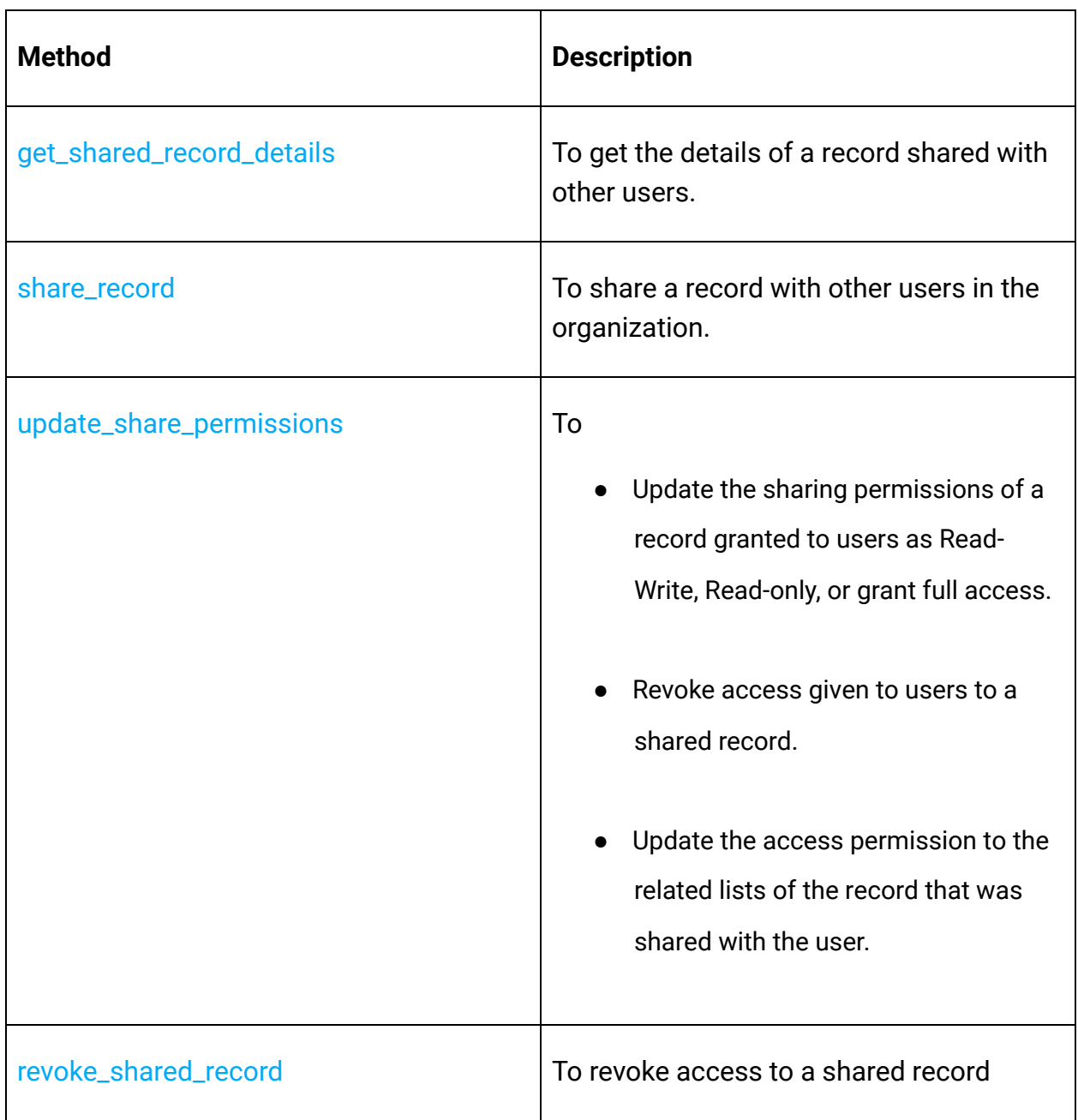

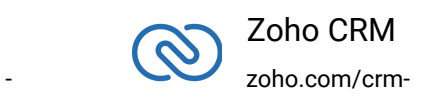

## **Tags Operations**

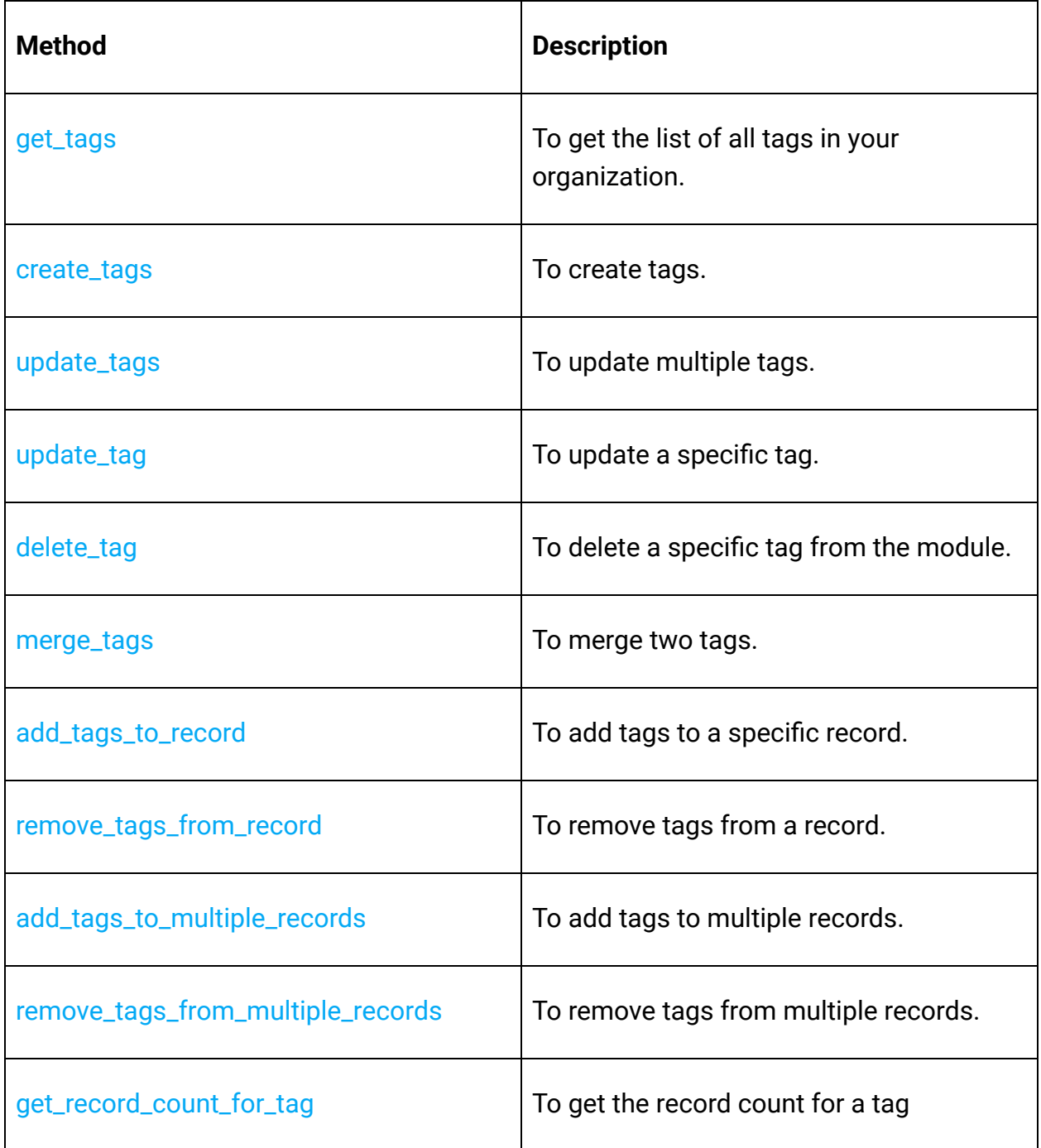

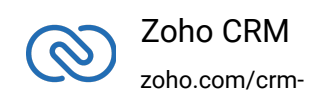

## **Taxes Operations**

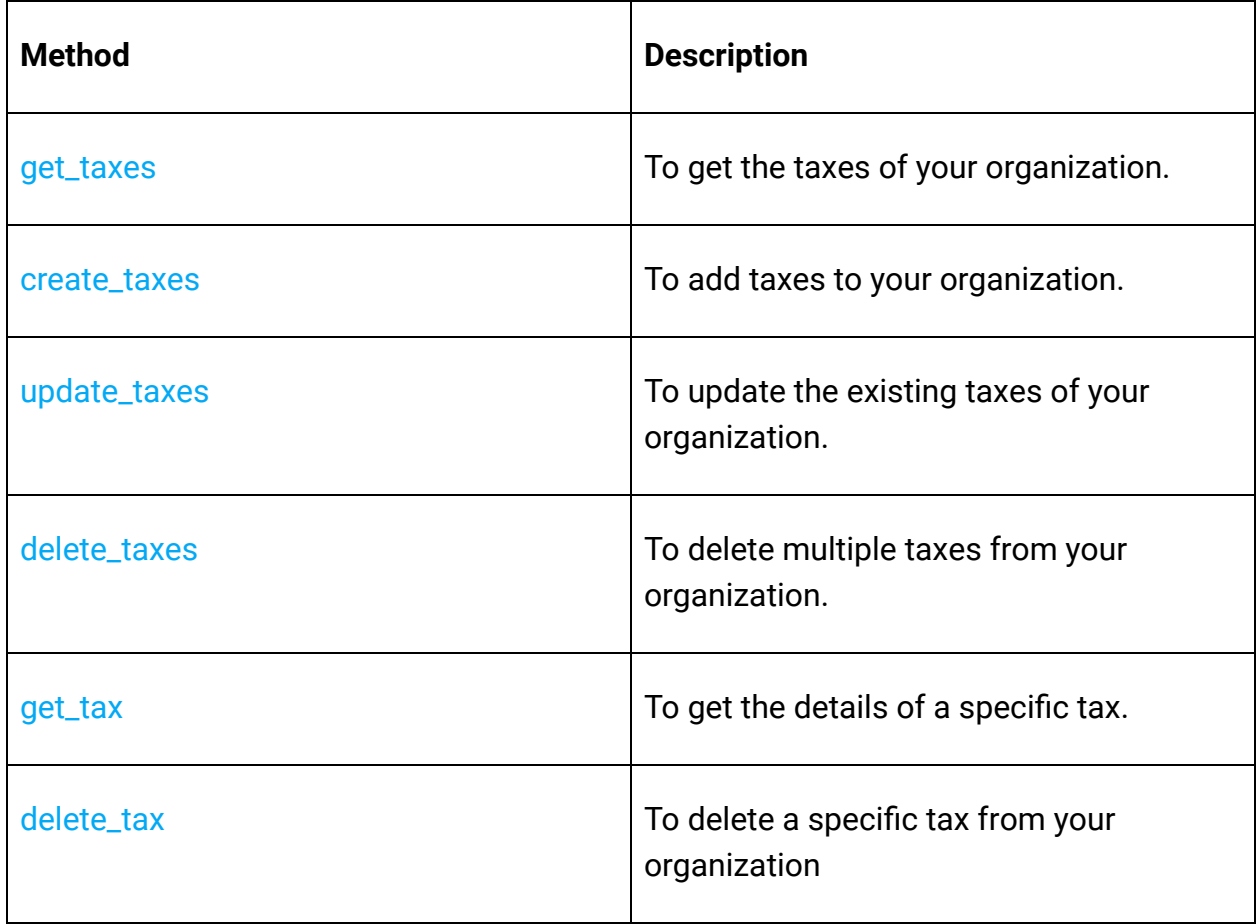

#### **Territory Operations**

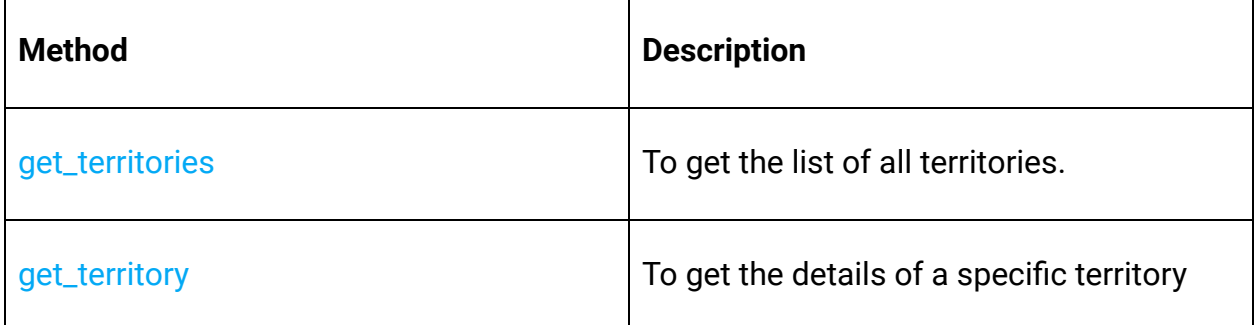

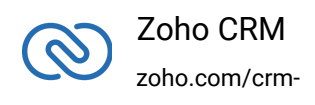

## **Users Operations**

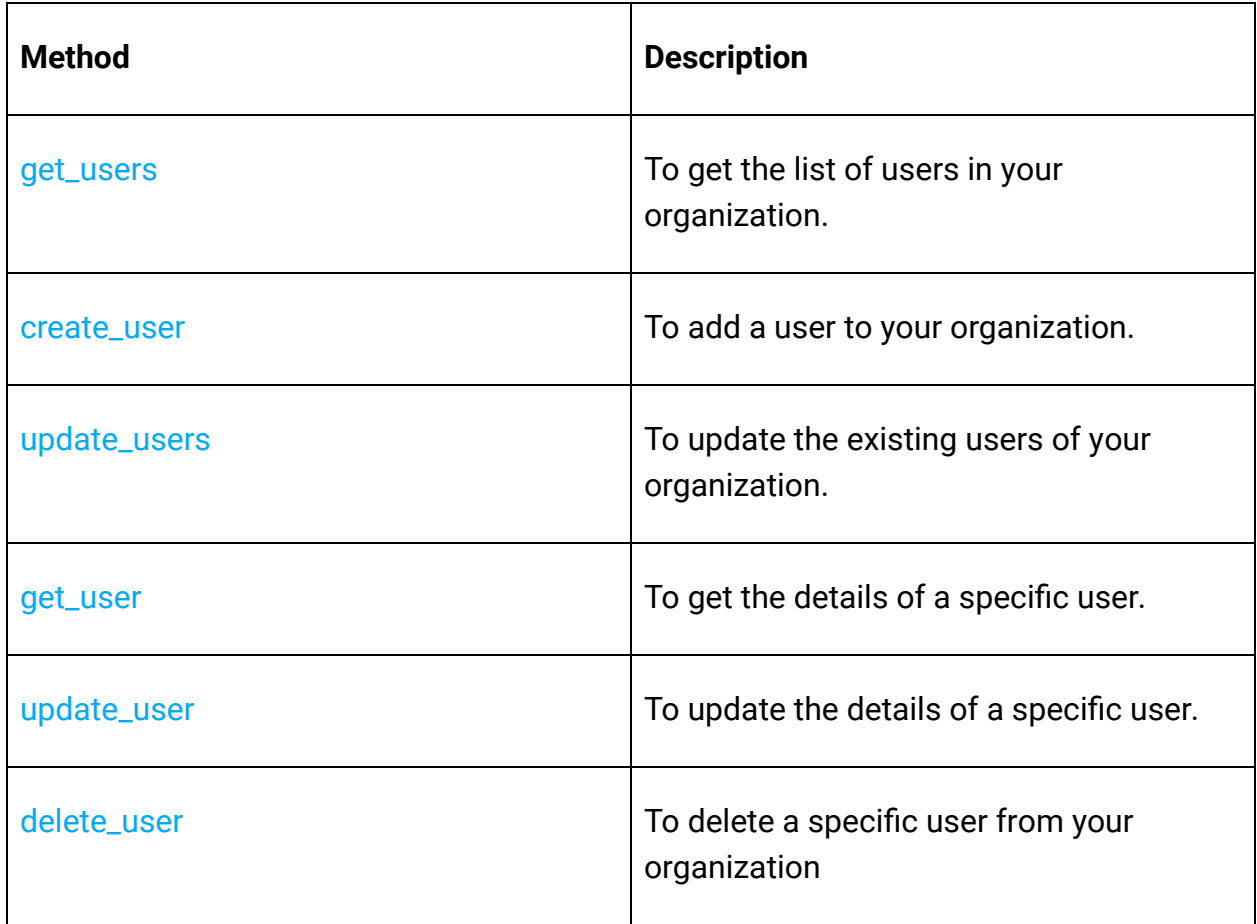

## **Variable Groups Operations**

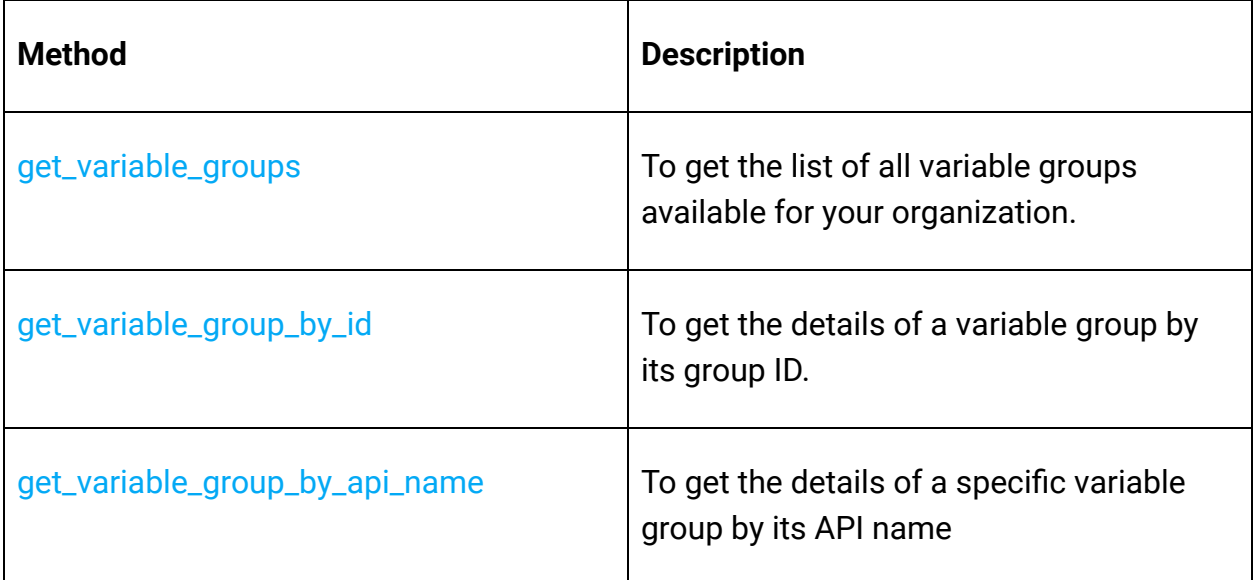

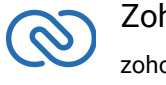

## **Variables Operations**

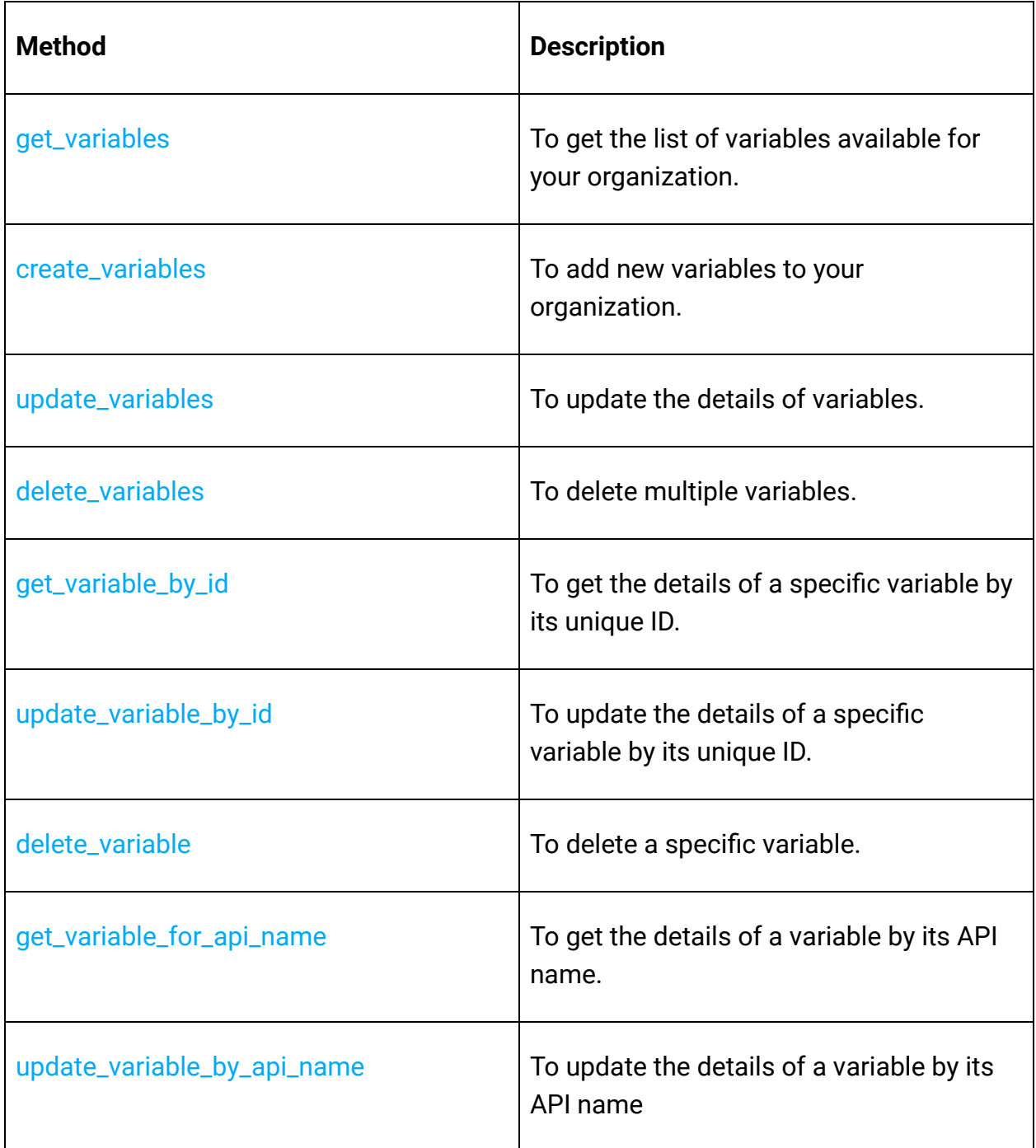

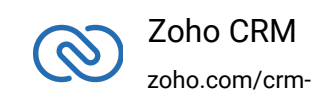

# <span id="page-37-0"></span>**Threading**

Threads in a Ruby program help you achieve parallelism. By using multiple threads, you can make a Ruby program run faster and do multiple things simultaneously.

The Ruby SDK (from version 2.x.x) supports both single-threading and multi-threading irrespective of a single-user or a multi-user app.

Refer to the below code snippets that use multi-threading for a single-user and multi-user app.

# **Multi-threading in a Multi-user App**

- <span id="page-37-1"></span>● The program execution starts from **execute()**.
- The details of "**user1**" are given in the variables user1, token1, environment1.
- Similarly, the details of another user "**user2**" are given in the variables user2, token2, environment2.
- For each user, an instance of **MultiThreading** class is created.
- When **t1.join** is called which in-turn invokes the **thread** which has the details of user1 are passed to the **switch\_user** function through the **func1()**. Therefore, this creates a thread for user1.
- Similarly, When the **t2.join** is invoked , the details of user2 are passed to the switch\_user function through the **func1()**. Therefore, this creates a thread for user2.

Multi-threading for multi-users is achieved using Initializer's static switch\_user().

```
1 Initializer.switch_user(user, environment, token, sdk_config)
2
3 Initializer.switch_user(user, environment, token, sdk_config, proxy)
```

```
1 require 'ZCRMSDK'
2
3 module MultiUser
4
5 class MultiThreading
6 def initialize(module_api_name)
7 @module_api_name = module_api_name
8 end
9 def execute(user_signature, environment, token,tokenstore,
  sdk_config,resources_path, log, proxy)
10 Initializer.initialize(user_signature, environment, token,
  tokenstore, sdk_config, resources_path, log)
```
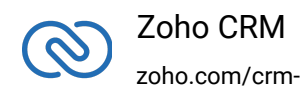

```
11 token1 =Authenticator::OAuthToken.new("clientId",
  "clientSecret", "REFRESH/GRANT token", TokenType::REFRESH/GRANT,
  "redirectURL")
12 user1 = UserSignature.new('abc@zohocorp.com')
13 environment1 = DC::USDataCenter::PRODUCTION
14 sdk_config1 =
  SDKConfig::Builder.new.auto_refresh_fields(false).pick_list_validation(t
  rue).build
15 t1 =Thread.new{func1(user1,environment1,token1,sdk_config1)}
16 token2 = Authenticator::OAuthToken.new("clientId",
  "clientSecret", "REFRESH/GRANT token", TokenType::REFRESH/GRANT,
  "redirectURL")
17 user2 = UserSignature.new('dfg@zohocorp.com')
18 environment2 = DC::USDataCenter::PRODUCTION
19 sdk_config2 =
  SDKConfig::Builder.new.auto_refresh_fields(false).pick_list_validation(t
  rue).build
20 \t\t\t t2 =Thread.new{func1(user2,environment2,token2,sdk_config2)}
21 t1.join
22 t2.join
23 end
24 def func1(user,environment,token,sdk_config)
25 Initializer.switch_user(user,environment,token,sdk_config)
26 print Initializer.get_initializer.user.email
27 ro = Record::RecordOperations.new
28 ro.get_records(nil,nil,@module_api_name)
29 end
30 end
31 end
32
33 log =
  SDKLog::Log.initialize(Levels::INFO,"/Users/user_name/Documents/rubysdk_
  log.log")
34 user_signature = UserSignature.new('abc@zohocorp.com')
35 environment = DC::USDataCenter::PRODUCTION
36 token = Authenticator::OAuthToken.new("clientId", "clientSecret",
  "REFRESH/GRANT token", TokenType::REFRESH/GRANT, "redirectURL")
37 tokenstore =
  Store::FileStore.new("/Users/user_name/Documents/ruby_sdk_token.txt")
38 sdk_config =
  SDKConfig::Builder.new.auto_refresh_fields(false).pick_list_validation(t
  rue).build
```
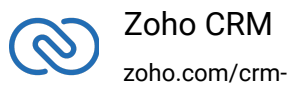

```
39 proxy = RequestProxy.new("proxyHost", "proxyPort", "proxyUser",
   "password")
40 module_api_name = "Leads"
41 resource_path = "/Users/user_name/Documents"
42 MultiUser::MultiThreading.new(module_api_name).execute(user_signature,
   environment, token,tokenstore, sdk_config,resource_path, log,proxy)
```
#### **Multi-threading in a Single-user App**

```
1 require 'ZCRMSDK'
2 module SingleUser
3 class MultiThreading
4
5 def execute(user_signature, environment, token,tokenstore,
  sdk_config,resources_path, log,proxy)
6 Initializer.initialize(user_signature, environment, token,
  tokenstore, sdk_config, resources_path, log)
7 t1 = Thread.new{func1("Leads")}
8 t2 = Thread.new{func1("Deals")}
9 t1.join
10 t2.join
11 end
12 def func1(module_api_name)
13 ro = Record::RecordOperations.new
14 ro.get_records(nil,nil,module_api_name).inspect
15 end
16
17 end
18 end
19
20 \text{ log} =SDKLog::Log.initialize(Levels::INFO,"/Users/user_name/Documents/rubysdk_
  log.log")
21 user_signature = UserSignature.new('abc@zohocorp.com')
22 environment = DC::USDataCenter::PRODUCTION
23 token = Authenticator::OAuthToken.new("clientId", "clientSecret",
  "REFRESH/GRANT token", TokenType::REFRESH/GRANT, "redirectURL")
24 tokenstore =
  Store::FileStore.new("/Users/user_name/Documents/ruby_sdk_token.txt")
25 sdk_config =
  SDKConfig::Builder.new.auto_refresh_fields(false).pick_list_validation(t
  rue).build
26 proxy = RequestProxy.new("proxyHost", "proxyPort", "proxyUser",
```
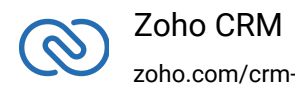

```
"password")
```

```
27 resource_path = "/Users/user_name/Documents/rubysdk-application"
```
 SingleUser::MultiThreading.new.execute(user\_signature, environment, token,tokenstore, sdk\_config,resource\_path, log,proxy)

#### **SDK Sample Code**

```
1 require 'ZCRMSDK'
2 require 'date'
3 class Records
4 def get_records
5 # Create an instance of Log::SDKLog Class that takes two parameters
6 #1 -> Level of the log messages to be logged. Can be configured by
   typing Levels "::" and choose any level from the list displayed.
7 # 2 -> Absolute file path, where messages need to be logged.
8
9 \qquad \qquad \log =SDKLog::Log.initialize(Levels::INFO,"/Users/user_name/Documents/rubysdk_
  log.log")
10
11 #Create an UserSignature instance that takes user Email as parameter
12 user_signature = UserSignature.new('abc@zohocorp.com')
13
14 # Configure the environment
15 # which is of the pattern Domain. Environment
16 # Available Domains: USDataCenter, EUDataCenter, INDataCenter,
  CNDataCenter, AUDataCenter
17 # Available Environments: PRODUCTION, DEVELOPER, SANDBOX
18
19 environment = DC::USDataCenter::PRODUCTION
20
21 #Create a Token instance
22 #1 -> OAuth client id.
23 #2 -> OAuth client secret.
24 #3 -> REFRESH/GRANT token.
25 #4 -> Token type(REFRESH/GRANT).
26 #5 -> OAuth redirect URL.(optional)
27
28 token = Authenticator::OAuthToken.new("clientId", "clientSecret",
   "REFRESH/GRANT token", TokenType::REFRESH/GRANT, "redirectURL")
29
30 #Create an instance of TokenStore.
31 #1 -> DataBase host name. Default "localhost"
```
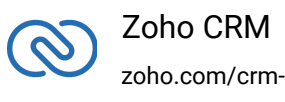

```
32 #2 -> DataBase name. Default "zohooauth"
33 #3 -> DataBase user name. Default "root"
34 #4 -> DataBase password. Default ""
35 #5 -> DataBase port number. Default "3306"
36
37 store = Store::DBStore.new("hostName", "dataBaseName", "userName",
  "password", "portNumber")
38
39 #store =
  Store::FileStore.new("/Users/user_name/Documents/ruby_sdk_token.txt"
40
41 # auto_refresh_fields
42 # if true - all the modules' fields will be auto-refreshed in the
  background, every hour.
43 # if false - the fields will not be auto-refreshed in the
  background. The user can manually delete the file(s) or refresh the
  fields using methods from ModuleFieldsHandler
  (Util::ModuleFieldsHandler)
44 #
45 # pick_list_validation
46 # A boolean field that validates user input for a pick list field
  and allows or disallows the addition of a new value to the list.
47 # if true - the SDK validates the input. If the value does not exist
  in the pick list, the SDK throws an error.
48 # if false - the SDK does not validate the input and makes the API
  request with the user's input to the pick list
49 sdk_config =
  SDKConfig::Builder.new.auto_refresh_fields(false).pick_list_validation(t
  rue).build
50
51 resource_path = "/Users/user_name/Documents/rubysdk-application"
52 # Create an instance of RequestProxy class that takes the following
  parameters
53 # 1 -> Host
54 # 2 -> Port Number
55 # 3 -> User Name
56 # 4 -> Password
57
58 request_proxy = RequestProxy.new('proxyHost', 'proxyPort',
   'proxyUser', 'password')
59
60 # The initialize method of Initializer class that takes the
  following arguments
61 # 1 -> UserSignature instance
```
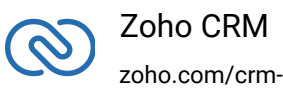

 # 2 -> Environment instance # 3 -> Token instance # 4 -> TokenStore instance # 5 -> SDKConfig instance # 6 -> resourcePath -A String # 7 -> Log instance (optional) # 8 -> RequestProxy instance (optional) #The following is the initialize method Initializer.initialize(user\_signature, environment, token, store, sdk\_config, resources\_path, log, request\_proxy) 73 # Get instance of RecordOperations Class ro = Record::RecordOperations.new 75 # Get instance of ParameterMap Class pm = ParameterMap.new pm.add(Record::RecordOperations::GetRecordParam.approved, 'false') pm.add(Record::RecordOperations::GetRecordParam.converted, 'false') hm = HeaderMap.new hm.add(Record::RecordOperations::GetRecordHeader.If\_modified\_since, DateTime.new(2019, 8, 10, 4, 11, 9, '+03:00')) module\_api\_name = "Leads" response = ro.get\_records(pm, hm, module\_api\_name) unless response.nil? status\_code = response.status\_code 85 # Get the status code from response print "\n Status Code :" + status\_code.to\_s if [204, 304].include? status\_code print(status\_code == 204 ? 'No Content' : 'Not Modified') return end 91 # Check if expected instance is received. if response.is\_expected 93 # Get object from response response\_handler = response.data\_object 95 # Check if expected ResponseWrapper instance is received if response\_handler.is\_a? Record::ResponseWrapper records = response\_handler.data 99 records.each do | record| 100 # Get the ID of each Record **print "\n Record ID: "**  print record.id.to\_s created\_by = record.created\_by

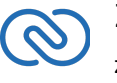

```
104 # Check if created_by is not None
105 unless created_by.nil?
106 # Get the Name of the created_by User
107 print "\n Record Created By User-Name: "
108 print created_by.name
109 # Get the ID of the created_by User
110 print "\n Record Created By User-Id: "
111 print created_by.id.to_s
112 # Get the Email of the created_by User
113 print "\n Record Created By User-Email: "
114 print created_by.email
115 end
116 # Get the CreatedTime of each Record
117 print "\n Record CreatedTime: "
118 print record.created_time
119 119 # Get the modified_by User instance of each Record
120 modified_by = record.modified_by
121 # Check if modifiedBy is not None
122 unless modified_by.nil?
123 # Get the Name of the modified_by User
124 print "\n Record Modified By User-Name: "
125 print modified_by.name
126 # Get the ID of the modified_by User
127 print "\n Record Modified By User-Id: "
128 print modified_by.id.to_s
129 # Get the Email of the modified by User
130 print "\n Record Modified By User-Email: "
131 print modified_by.email
132 end
133 # Get the ModifiedTime of each Record
134 print "\n Record ModifiedTime: "
135 print record.modified_time
136 tags = record.tag
137 if !tags.nil? && tags.size.positive?
138 tags.each do |tag|
139 # Get the Name of each Tag
140 print "\n Record Tag Name: "
141 print tag.name
142 # Get the Id of each Tag
143 print "\n Record Tag ID: "
144 print tag.id.to_s
145 end
146 end
147 # To get particular field value
```
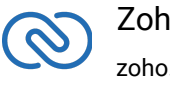

```
148 print "\n Record Field Value: "
149 print record.get_key_value('Last_Name')
150 # To get particular KeyValues
151 print "\n Record KeyValues:"
152 record.get_key_values.each do |key_name, value|
153 print "\n "
154 unless value.nil?
155 print key_name
156 print value
157 end
158 end
159 end
160 end
161 end
162 end
163 end
164end
165Records.new.get_records
```
# <span id="page-44-0"></span>**Release Notes**

## <span id="page-44-1"></span>**Current Version**

#### **1. ZCRMSDK -VERSION 2.1.0**

Install command

```
1 gem install ZCRMSDK -v 2.1.0
```
#### **Enhancements**

<span id="page-44-2"></span>● Supported External ID

# **Previous Versions**

#### **2. ZCRMSDK -VERSION 2.0.0**

Install command

1 gem install ZCRMSDK -v 2.0.0

**Notes**

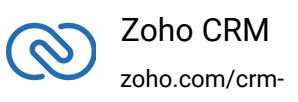

- Improve the capabilities of the SDK
- Incorporate customer feedback
- Upgrade our dependencies
- Improve performance
- The SDK is highly structured to ensure easy access to all the components.
- Each CRM entity is represented by a package, and each package contains an Operations Class that incorporates methods to perform all possible operations over that entity.
- **SDKException** A wrapper class to wrap all exceptions such as SDK anomalies and other unexpected behaviors.
- **StreamWrapper** A wrapper class for File operations.
- **APIResponse** A common response instance for all the SDK method calls.

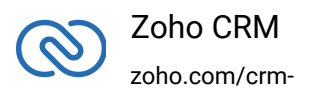